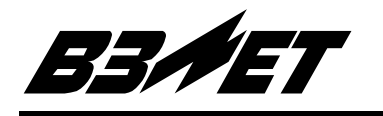

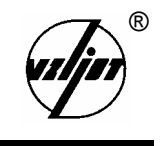

# ТЕПЛОСЧЕТЧИК-РЕГИСТРАТОР

# «  $B3JETTCP$ »

Исполнение ТСРВ-030М (универсальный вариант)

Руководство по эксплуатации

Часть II B20.00-00.00-30 P<sub>3</sub>

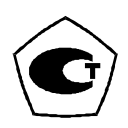

Россия Санкт-Петербург 5 Теплосчетчик-регистратор «ВЗЛЕТ ТСР» имеет сертификат России об утверждении типа средств измерений № 6299 и зарегистрирован в Государственном реестре средств измерений РФ под № 18359-99.

Теплосчетчик также сертифицирован в странах: Украина, Казахстан, Беларусь, Узбекистан, Киргизия.

- 5 Межповерочный интервал 4 года.
- $\boxtimes$  Теплосчетчик-регистратор «ВЗЛЕТ ТСР» разрешен к применению в узлах учета тепловой энергии (экспертное заключение Госэнергонадзора РФ № 240-ТС от 30.08.2003).

**\* \* \*** 

Система качества ЗАО «ВЗЛЕТ» сертифицирована на соответствие требованиям ГОСТ Р ИСО 9001-2001 (учетный номер Регистра систем качества РФ № 01580) и ISO 9001:2000 (регистрационный номер RU 00159)

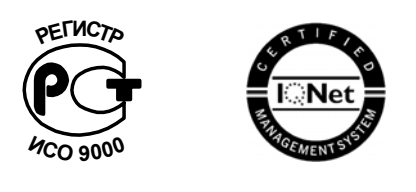

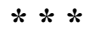

*Теплосчетчик-регистратор «ВЗЛЕТ ТСР» независимым жюри конкурса журнала «Контрольно-измерительные приборы и системы» признан в числе десяти приборов «Лучшим отечественным измерительным прибором 2002 года».* 

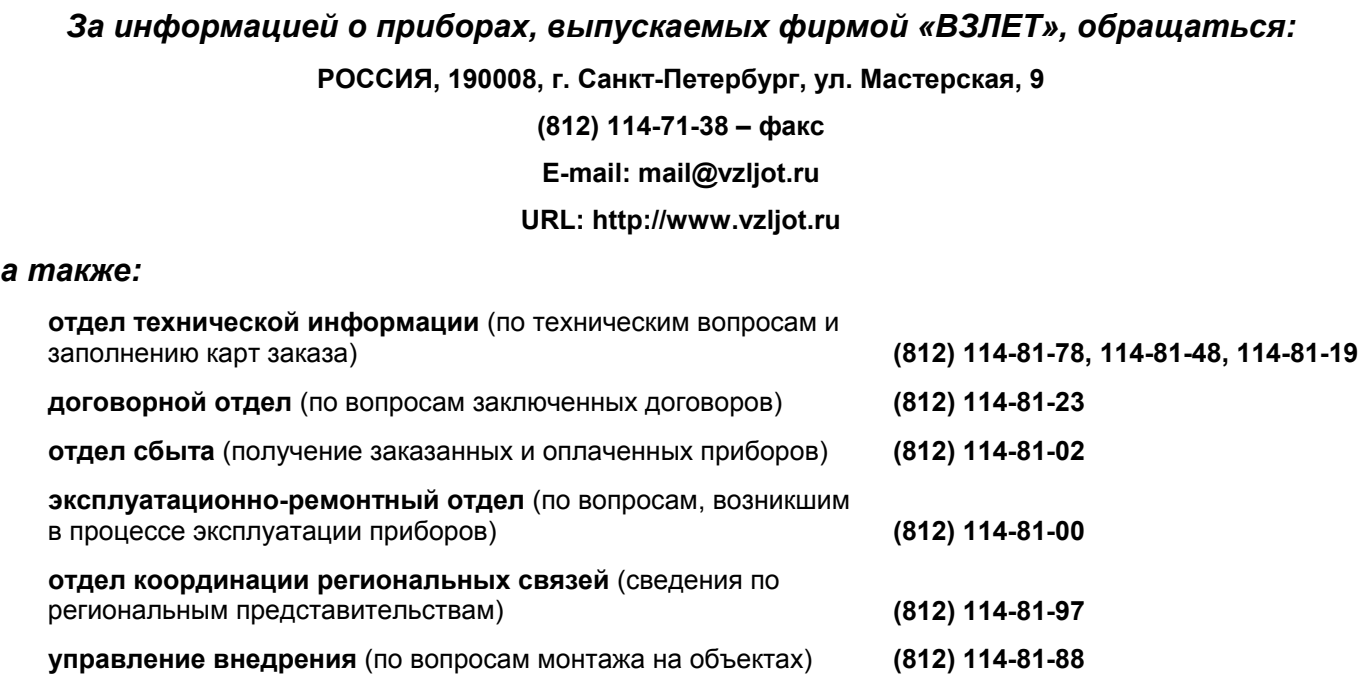

#### *ЗАО «ВЗЛЕТ» проводит бесплатные консультации и обучение специалистов по вопросам монтажа и эксплуатации приборов.*

## **СОДЕРЖАНИЕ**

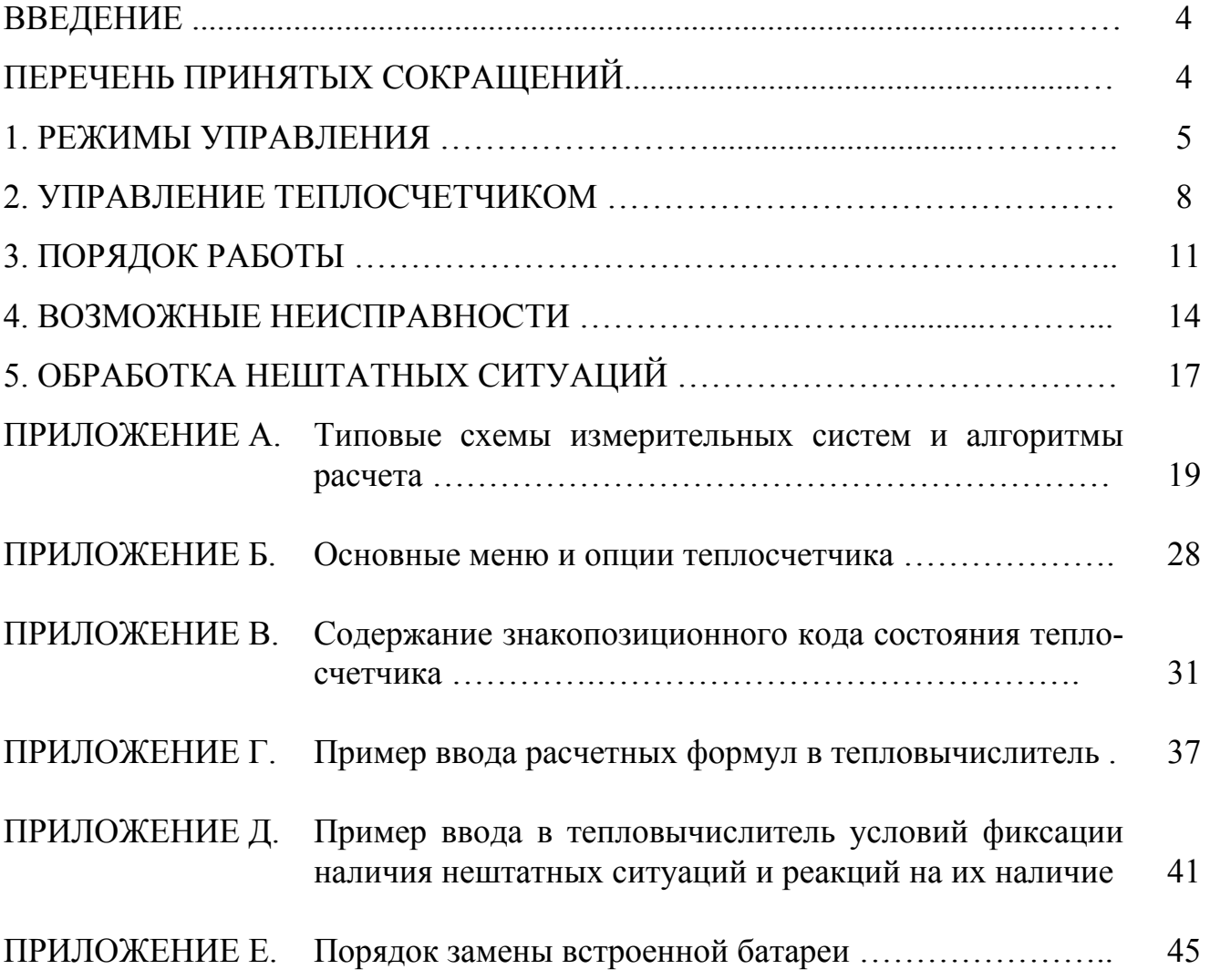

В настоящем документе описан порядок использования по назначению теплосчетчика «ВЗЛЕТ ТСР» энергонезависимого исполнения ТСРВ-030М с расширенным набором установок (настроек) – универсальный вариант.

## **ПЕРЕЧЕНЬ ПРИНЯТЫХ СОКРАЩЕНИЙ**

- $D_v$ - диаметр условного прохода;
- ЖКИ - жидкокристаллический индикатор;
- НСХ - номинальная статическая характеристика преобразования;
- ПК - персональный компьютер;
- ПР - преобразователь расхода;
- ПТ - преобразователь температуры;
- ТВ - тепловычислитель;
- ТСч - теплосчетчик;
- ЭД - эксплуатационная документация.

## **1. РЕЖИМЫ УПРАВЛЕНИЯ**

1.1. Теплосчетчик-регистратор «ВЗЛЕТ ТСР» энергонезависимого исполнения ТСРВ-030М с расширенным набором установок имеет три режима управления:

- РАБОТА – эксплуатационный режим теплосчетчика (ТСч);

- СЕРВИС – режим подготовки ТСч к эксплуатации;

- НАСТРОЙКА – режим юстировки и поверки ТСч.

Режимы отличаются уровнем доступа к информации (составом индицируемой на дисплее и/или передаваемой по интерфейсу RS-232 информации) и возможностями по изменению параметров функционирования теплосчетчика.

Наивысшим приоритетом обладает режим НАСТРОЙКА. В этом режиме индицируются все параметры и возможна модификация всех изменяемых параметров функционирования. Наименьшим приоритетом обладает режим РАБОТА.

Во всех режимах возможен просмотр и считывание значений архивируемых параметров.

Управление работой ТСч осуществляется с клавиатуры и организовано с помощью системы меню и окон индикации опций разного уровня, отображаемых на дисплее индикатора. Таблица основных меню и опций приведена в Приложении Б.

В таблице значками *р*, *с* и *н* обозначены режимы РАБОТА, СЕРВИС и НА-СТРОЙКА соответственно. Знак в строке опции в столбце «Инд» обозначает режим с наименьшим приоритетом, в котором индицируется данный параметр. Знак в столбце «Корр» обозначает режим с наименьшим приоритетом, в котором возможен переход к данной опции или изменение данного параметра. Если значок режима в графе «Корр» отсутствует, значит корректировка значения невозможна.

1.2. Режим РАБОТА – это режим эксплуатации ТСч на объекте.

В режиме РАБОТА пользователь имеет возможность просматривать:

а) измеряемые значения параметров: расхода объемного и массового, температуры, объема, массы, теплоты и тепловой мощности;

б) заданные значения температуры холодной воды и давлений, параметры работы импульсных и температурных входов, алгоритмы расчета «заданные», критерии и виды реакций на нештатные ситуации;

в) параметры функционирования ТСч:

- текущее время и дату;

- параметры связи по интерфейсу RS-232;

- значения времени наработки, простоя и нештатных ситуаций, отказа ПР;

- код состояния теплосчетчика.

В режиме РАБОТА пользователь также имеет возможность:

а) изменять:

- параметры связи по интерфейсу RS-232 (скорость обмена, адрес прибора в сети, задержку, вид управления обменом, тип соединения по интерфейсу, число звонков до ответа прибора по модему);

- единицы измерения для отображения значений тепловой мощности и теплоты;

- идентификационный номер объекта, контролируемого ТСч;

б) задавать программно по RS-232 вид расчетных формул («летние», «заданные»);

в) разрешать (запрещать) режим автоматического перехода на «зимнее» и «летнее» время (включение функции автоматического перехода возможно только в течение «зимнего» времени);

г) получать информацию о датах перехода на «зимнее» и «летнее» время для установленного или заданного значения года;

д) корректировать текущее время на 15 с (доступно только в режиме РАБО-ТА).

ТСч находится в режиме РАБОТА при отсутствии перемычек на контактных парах J6 и J2 на плате измерителя.

1.3. Режим СЕРВИС – это режим ввода параметров функционирования теплосчетчика в соответствии с выбранной схемой измерительной системы.

В режиме СЕРВИС дополнительно к возможностям в режиме РАБОТА пользователь может:

а) просматривать значения энтальпии, плотности и частоты следования импульсов на входе тепловычислителя (ТВ);

б) изменять:

- показания системных (приборных) часов (текущих значений времени и даты);

- режим перехода на «летнее» и «зимнее» время независимо от времени года;

- параметры и режимы работы температурных входов (устанавливать «летнее» или «зимнее» значение температуры холодной воды и задавать временной интервал ее использования, назначать используемые температурные входы, задавать значение номинальной статической характеристики преобразования (НСХ) применяемых преобразователей температуры (ПТ), устанавливать договорные значения температуры по каналам, запрещать (разрешать) использование в расчетах измеренных значений температуры, задавать вид реакции на отказ ПТ);

- параметры и режимы работы импульсных входов каналов измерения расхода (назначать используемые входы, задавать архивирование массы либо объема, включать проверку импульсных входов; устанавливать значения коэффициентов преобразования импульсных входов, договорные значения расходов, режим входного каскада: активный / пассивный; запрещать (разрешать) использование в расчетах измеренных значений расходов; задавать вид реакции на отказ преобразователя расхода);

- договорные значения давления по каналам и значение давления холодной воды;

- вид расчетных формул («летние» / «заданные») с клавиатуры;

- условия и реакции на нештатные ситуации;

в) вводить при необходимости заводские номера преобразователя расхода (ПР) и ПТ;

г) останавливать (запускать) накопление объемов, масс, теплоты;

д) обнулять значения параметров накопления;

е) устанавливать период обработки результатов измерений.

ТСч находится в режиме СЕРВИС при отсутствии перемычки на контактной паре J2 и наличии перемычки на контактной паре J6 на плате измерителя в ТВ.

1.4. В режиме НАСТРОЙКА имеется возможность просматривать все вышеперечисленные величины и параметры.

В режиме НАСТРОЙКА дополнительно к режимам РАБОТА и СЕРВИС может производиться поверка тепловычислителя, при которой юстируются каналы измерения температуры путем введения в ТВ соответствующих поправок, а также очистка архивов. Допускается также введение поправки для часов реального времени.

ТСч находится в режиме НАСТРОЙКА при наличии перемычки на контактной паре J2 и отсутствии перемычки на контактной паре J6 на плате измерителя в ТВ.

## 2. УПРАВЛЕНИЕ ТЕПЛОСЧЕТЧИКОМ

2.1. Управление теплосчетчиком может осуществляться либо с клавиатуры, либо с помощью персонального компьютера (ПК), подключаемого по интерфейсу RS-232.

Клавиатура обеспечивает возможность:

- оперативного управления индикацией на дисплее жидкокристаллического индикатора (ЖКИ);

- конфигурирования измерительной системы;

- ввода установочной информации;

- просмотра текущих значений измеряемых параметров, архивов, а также параметров функционирования.

ПК, кроме вышеперечисленных возможностей (за исключением управления индикацией на ЖКИ), позволяет также считывать с ТСч и сохранять текущую измерительную, установочную и архивную информацию.

2.2. Клавиатура ТВ состоит из шести кнопок, обозначение и назначение которых приведены в табл.1.

Таблица 1

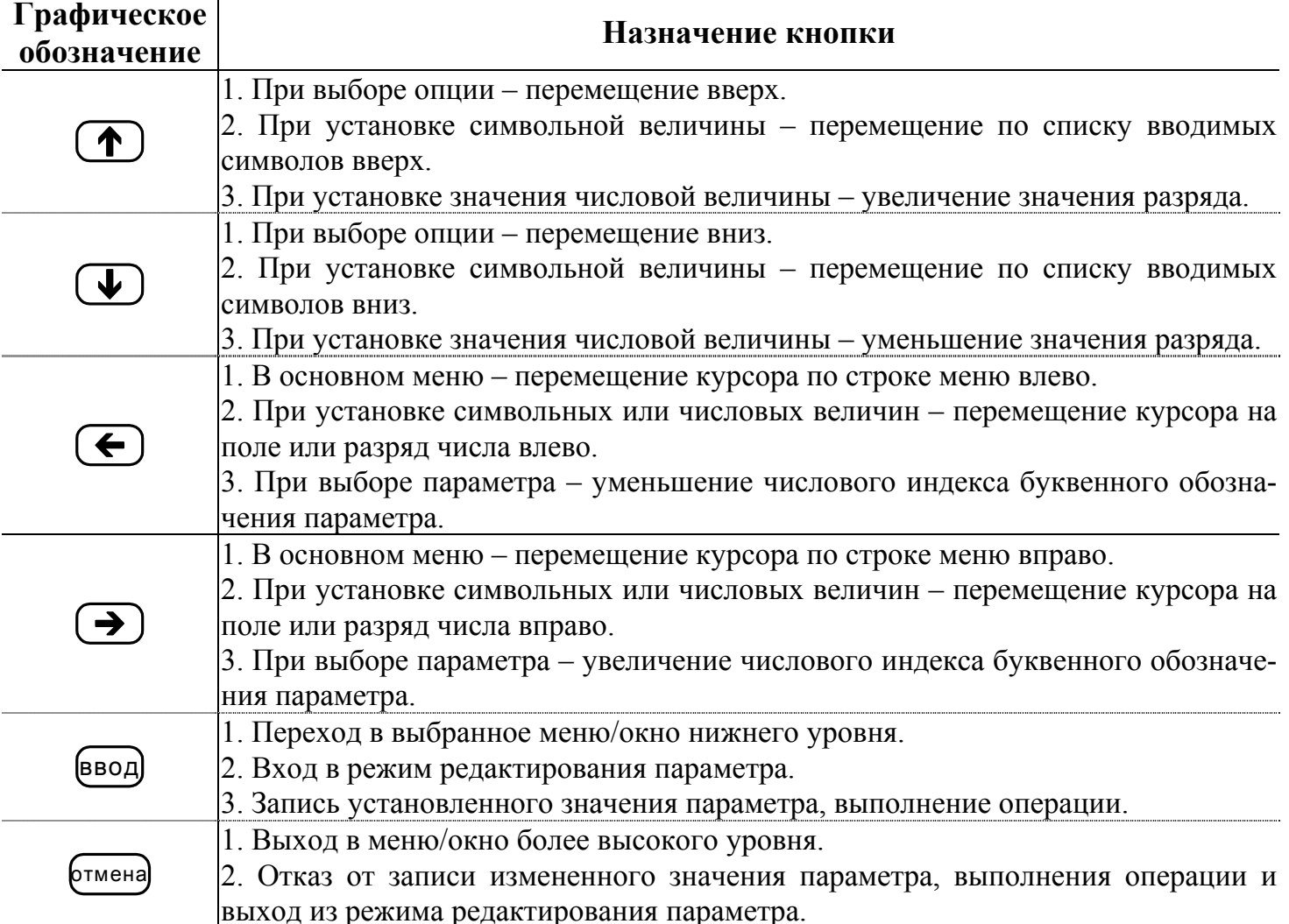

2.3. Изменение значения разряда числового параметра производится с помощью кнопок  $( \blacklozenge)$ ,  $( \blacklozenge)$ ; перемещение по разрядам числа – с помощью кнопок  $\leftarrow$ Ввод установленного значения параметра производится нажатием кнопки ввод)<sub>,</sub> отказ от ввода – нажатием кнопки <sup>бтмена</sup>.

2.4. Установка формулы расчета тепла производится в следующем порядке:

- в подменю «УСТ» выбирается опция «Расчетные формулы» и нажимается кнопка <sup>(ввод)</sup>. После появления индикации «W1» для корректировки индицируемой формулы снова нажимается кнопка <sup>(ввод)</sup>. Появление угловых скобок, ограничивающих часть строки, означает переход в режим редактирования содержимого строки;

- кнопками  $\left(\bigstar\right)$ ,  $\left(\bigstar\right)$  выбирается нужная формула расчета W1 или значение «0». Если не требуется редактирование числовых индексов в выбранной формулы, то осуществляется ее запись: кнопку ввод нажимают дважды. Для записи значения «0» кнопку ввод нажимают один раз;

- для изменения значения индексов массы «m» и энтальпии «h» нажимается кнопка <sup>(ввод)</sup>. Угловые скобки исчезают, и появляется мигающий курсор ■ . Кнопками  $\left(\bigstar\right)$ ,  $\left(\rightarrow\right)$  курсор перемещается к требуемому индексу, затем кнопками , устанавливаются нужные значения индексов, после чего нажимается кнопка (ввод)<sub>.</sub>

Аналогичным образом устанавливаются формулы расчета для W2 (3, 4, 5, 6). Переход к индикации W2 (3, 4, 5, 6) осуществляется кнопками  $(\bigodot)$ .

Установка условий нештатных ситуаций и реакций на них осуществляется аналогичным образом. Примеры ввода формул и установки условий приведены в Приложениях Г и Д.

2.5. Установка параметров и режимов функционирования температурных и импульсных входов, а также интерфейса RS-232 производится следующим образом:

а) в подменю «УСТ» кнопками  $\left( \bigoplus \right)$ ,  $\left( \bigoplus \right)$  выбирается нужная опция и нажимается кнопка <sup>(ввод)</sup>;

б) в открывшемся окне параметра может содержаться его числовое или символьное значение. Для редактирования значения параметра кнопками  $(\blacktriangle)$ выбирается (если это требуется) его числовой индекс и нажимается кнопка <sup>(ввод)</sup>:

- если окно содержит числовое значение, то после нажатия кнопки [ввод] появляется мигающий курсор в младшем разряде индицируемого числа. Кнопками  $\leftarrow$ , курсор устанавливается в позицию редактируемого разряда числового значения параметра, а кнопками  $\left(\begin{matrix}\Phi\end{matrix}\right)$ ,  $\left(\begin{matrix}\Phi\end{matrix}\right)$  устанавливается требуемое значение разряда;

- если окно содержит символьное значение параметра, то после нажатия кнопки  $\begin{pmatrix} 0 & \text{BIO} \end{pmatrix}$  часть строки заключается в угловые скобки. Кнопками  $\begin{pmatrix} \bullet \\ \bullet \end{pmatrix}$ ,  $\begin{pmatrix} \bullet \\ \bullet \end{pmatrix}$  производится изменение (выбор из списка) символьного значения;

в) подтверждение редактирования значения параметра производится нажатием кнопки  $\left(\frac{1}{2} \times 1\right)$ , отказ – нажатием кнопки  $\left(\frac{1}{2} \times 1\right)$ 

г) перебор окон параметров производится кнопками  $($ 

2.6. Опция «Летнее время» в подменю «УСТ» позволяет включить в период «зимнего» времени функцию автоматического перехода на «зимнее» и «летнее» время. Даты автоматического перехода в текущем году можно определить в опции

«Летнее время» в подменю «ИНФ», дважды нажав кнопку <sup>(ввод)</sup>.

Для определения даты перехода на «зимнее» и «летнее» время в предыдущих или последующих годах необходимо:

- нажать кнопку <sup>(ввод)</sup>;

- после появления мигающего курсора • установить требуемый год кноп-

 $_{\kappa a_{\text{MH}}}$  (1)  $\left(\bigoplus_{i=1}^{\infty} \left(\bigoplus_{i=1}^{\infty} \left(\bigoplus_{i=1}^{\infty} \left(\bigoplus_{i=1}^{\infty} \left(\bigoplus_{i=1}^{\infty} \left(\bigoplus_{i=1}^{\infty} \left(\bigoplus_{i=1}^{\infty} \left(\bigoplus_{i=1}^{\infty} \left(\bigoplus_{i=1}^{\infty} \left(\bigoplus_{i=1}^{\infty} \left(\bigoplus_{i=1}^{\infty} \left(\bigoplus_{i=1}^{\infty} \left(\bigoplus_{i=1$ 

- повторно нажать кнопку ввод .

2.7. Для просмотра содержимого архива за конкретный интервал архивирова-

ния после входа в выбранный архив по нажатию кнопки ввод выбор времени записи (интервала архивирования) производится следующим образом:

- повторно нажать кнопку <sup>(ввод)</sup>;

- после появления мигающего курсора • установить требуемый час, число,

месяц и год кнопками  $\left(\mathbf{D}\right), \left(\mathbf{D}\right), \left(\mathbf{D}\right), \left(\mathbf{D}\right),$ 

- снова нажать кнопку ввод .

Если архивная запись, обозначенная указанным временем и/или датой, существует, то индицируется окно архивных параметров. Если запись отсутствует, то окно архивных параметров не откроется.

Перебор архивных параметров производится кнопками  $(\blacklozenge)$ .  $(\blacktriangleright)$ . Для перехода к другой архивной записи необходимо:

- нажать кнопку  $(\bigstar)$  и выйти в окно выбора времени архивной записи;

- выбрать время следующей (предыдущей) записи кнопками  $(\bigodot)$ .  $(\bigodot)$ 

- нажать кнопку  $\left(\rightarrow\right)$  для просмотра выбранной архивной записи.

## **3. ПОРЯДОК РАБОТЫ**

3.1. Перед вводом теплосчетчика в эксплуатацию необходимо произвести установку в теплосчетчике всех необходимых параметров функционирования: как числовых, так и символьных значений.

Для каждого расчетного канала в режимах СЕРВИС или НАСТРОЙКА можно задать архивирование либо массы (т), либо объема (м<sup>3</sup>) теплоносителя в меню «УСТ / Импульсные входы / ПР1(2,3) в архиве».

ПРИМЕЧАНИЕ. В процессе дальнейшей эксплуатации ТСч вид заданного архивируемого параметра (масса или объем) изменять не рекомендуется, так как после выполнения данной операции для всех ранее зафиксированных в расчетном канале архивных значений будут индицироваться единицы измерения, соответствующие вновь заданному виду параметра архивирования. То есть численные значения, зафиксированные в архивах для прежде заданного параметра, останутся неизменными.

3.2. Включение индикации производится любой кнопкой. После включения ЖКИ на дисплее отображается главное меню.

В режиме РАБОТА через 60 с после окончания манипуляции с кнопками индикация отключается. В режимах СЕРВИС и НАСТРОЙКА индикация отключается принудительно в подменю «ОТКЛ» при выборе опции «Выкл. дисплей» по нажатию кнопки <sup>(ввод)</sup>.

3.3. Сданный в эксплуатацию теплосчетчик работает непрерывно в автоматическом режиме. Считывание текущих значений измеренных параметров, а также содержимого архивов может осуществляться либо с ЖКИ ТСч, либо с помощью персонального компьютера по интерфейсу RS-232.

Период обновления значений измеряемых параметров (период обработки измерительной информации) составляет:

- 360 с – в режиме РАБОТА;

- 8 с – в режиме СЕРВИС;

- 4 с – в режиме НАСТРОЙКА,

Для режимов СЕРВИС и НАСТРОЙКА период обработки можно установить в интервале от 4 до 360 с (шаг изменения 4 с) в меню «УСТ» / «Накопление» / «Период обработки». Обновление индикации значений параметров производится 1 раз в 4 с.

3.4. Во все архивы записываются значения следующих параметров:

- время начала прошедшего интервала архивации;

- количество израсходованного тепла нарастающим итогом W4 (5, 6);

- параметры раздельно по каждому каналу: m или V (масса или объем воды нарастающим итогом), t (средневзвешенное значение температуры за интервал архивирования в случае записи в архив массы и среднее значение температуры за интервал архивирования в случае записи в архив объема);

- временные параметры: Тнар, Тпр – нарастающим итогом, Т НС1 (2, 3, 4, 5), Т ПР1 (2, 3) – приращениями за данный интервал архивирования;

- вид реакции на отказ ПР1 (2, 3) (только в часовом архиве).

Назначение архивируемых параметров:

- W4 (5, 6) – количество тепла, рассчитанное по формулам, установленным в конфигурации теплосистемы;

- Тнар – время наработки теплосчетчика;

- Тпр – время простоя ТСч при наличии отказов или нештатных ситуаций – это время, в течение которого были зафиксированы отказы ПР и/или ПТ для конфигураций ТСч, указанных в разделе 4, а также время наличия нештатных ситуаций, для которых в качестве реакции на них задано прекращение накопления;

- Т НС1 (2, 3, 4, 5) – время нахождения теплосчетчика в нештатной ситуации 1(2…5) соответственно в течение данного интервала архивирования;

- Т ПР1 (2, 3) – время простоя расходомера, установленного в канале 1 (2, 3), в течение данного интервала архивирования при наличии отказов.

Значения времени Т НС1 (2, 3, 4, 5) и Т ПР1 (2, 3) одновременно отображаются в двух форматах: «час:мин» – в левой части нижней строки, «Х,ХХ» в сотых долях часа – в правой части нижней строки.

3.5. Снятие архивных значений параметров может осуществляться на ПК при непосредственном подключении ПК к разъему RS-232 ТВ или через модем, подключенный к разъему RS-232 ТВ, по телефонной линии связи или радиоканалу.

3.6. Возможно изменение единиц измерения индицируемых текущих и архивных значений тепловой мощности и тепла с помощью опции «Единицы тепла» в подменю «ИНФ». При выборе опции «Дж» значения будут индицироваться с единицами измерения ГДж/ч и ГДж, опции «кал» – Гкал/ч и Гкал.

3.7. В связи с тем, что встроенная батарея имеет ограниченный ресурс работы, не рекомендуется:

- эксплуатация теплосчетчика с активным режимом импульсных входов;

- частое пользование индикацией ЖКИ;

- частое обращение к ТСч по интерфейсу RS-232 (например, использование ТСч в сети приборов);

- длительная эксплуатация ТСч в режиме СЕРВИС.

В табл.2 приведены ориентировочные допустимые значения времени работы с прибором в течение месяца при использовании ЖКИ и интерфейса RS-232 с учетом обеспечения времени работы не менее 4-х лет.

Таблина 2

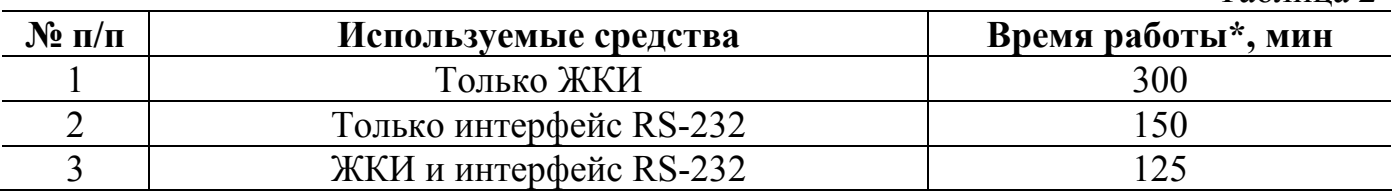

\* - суммарная продолжительность сеансов связи или нахождения дисплея во включенном состоянии в течение месяца.

Кроме того следует учесть, что:

- при отсутствии пользования индикатором и интерфейсом RS-232 энергопотребление ТСч в режиме СЕРВИС в 16 раз выше энергопотребления в режиме РА-БОТА;

- эксплуатация ТСч при температурах, близких к граничным значениям допустимого диапазона, также сокращает ресурс батареи.

При выполнении требований и рекомендаций руководства по эксплуатации встроенная батарея обеспечивает штатное функционирование теплосчетчика в течение межповерочного интервала.

Одним из признаков того, что уровень заряда батареи близок к значению, при котором ТСч прекратит функционирование, является неустойчивая индикация символов на экране ЖКИ (изображение исчезает и вновь появляется). После появления указанного эффекта теплосчетчик может продолжать работу еще около семи дней (при условии, что не используется ЖКИ и интерфейс RS-232).

Поэтому необходимо учесть, что отключение батареи приводит к потере накопленных значений объемов, масс и тепла в текущих интервалах архивирования (часовом, суточном и месячном). Но поскольку запись в архивы осуществляется нарастающим итогом, то значение параметров по окончании часового интервала соответствуют значению, записанному к этому же моменту в интервалах суточном и месячном, что позволяет частично восстановить потерянные результаты.

Замена батареи должна осуществляться непосредственно перед проведением поверки прибора (либо в случае отказа батареи) в региональных представительствах. Порядок выполнения операций при замене батареи приведен в Приложении Е.

После замены батареи и включения дисплея теплосчетчика возможно появление одного или нескольких сообщений. Содержание сообщений и порядок действий пользователя при их появлении приведен в Приложении В.

Перерыв в электропитании теплосчетчика, связанный также и с заменой батареи, приводит к нарушению непрерывности ведения архивных записей, что может повлиять на корректность отображения архивных данных в отчетах, распечатываемых при помощи адаптера принтера или с использованием сервисного ПО. Поэтому не рекомендуется снимать архивные данные для отчетов за дни отсутствия электропитания и еще один день спустя.

### **4. ВОЗМОЖНЫЕ НЕИСПРАВНОСТИ**

4.1. В процессе функционирования теплосчетчика производится диагностика состояния ТВ, ПР и ПТ. При возникновении неисправности в работе ТВ на дисплей выводится соответствующее сообщение. Перечень сообщений приведен в Приложении В.

4.2. Возникшие неисправности отображаются:

- одним или двумя восклицательными знаками при индикации текущих значений измерительных параметров;

- знаком « » в знакопозиционном коде состояния;

- соответствующим наименованием вида неисправности, появляющимся после активизации окна кода состояния.

Содержание индикации при возникновении нештатной ситуации (неисправности) определяется заданными настроечными параметрами и видом нештатной ситуации (неисправности).

Настроечные параметры задаются в меню «УСТ» (Приложение Б). Возможные неисправности, индицируемые в коде состояния и их наименование, задаваемые настроечные параметры и реакция ТСч приведены в Приложении В.

Один восклицательный знак, индицируемый в окне текущих значений измерительных параметров, свидетельствует о том, что возникла неисправность, но накопление тепла продолжается, два восклицательных знака – возникла неисправность и накопление тепла прекращено. При этом в обоих случаях запись данных в архивы продолжается, однако во втором случае записываемые в архив значения тепла будут постоянными и равными последнему обновленному значению.

Для определения видов неисправностей, зафиксированных в коде состояния, необходимо в меню «ИЗМ» открыть окно кода состояния и активизировать его, нажав кнопку  $\left(\mathbf{B}\right)$ , после чего кнопками  $\left(\mathbf{D}\right)$ ,  $\left(\mathbf{U}\right)$  перебрать наименования отмеченных в коде состояния отказов и нештатных ситуаций.

4.3. Для устранения неисправности при появлении на экране ЖКИ ее признака (п.4.2) необходимо:

а) определить наименование неисправности, зафиксированное в окне кода состояния;

б) выбрать таблицу (табл.В.2-В.5), содержащую соответствующее наименование неисправности (строка «Содержание индикации»);

в) в таблице определить столбец, в котором приведены наименования настроек, совпадающие с настройками, заданными в ТВ;

г) воспользоваться рекомендациями по устранению неисправности, приведенными в ячейке на пересечении выбранного столбца и строки «Способ устранения неисправности».

4.4. Неисправность «Отказ ПР1 (2, 3)» фиксируется в случае:

- отсутствия сетевого питания соответствующего ПР, от выходного каскада которого подпитывается импульсный вход ТВ в пассивном режиме, либо отсутствия связи с этим ПР;

- ошибочно задан параметр «Режим входов пассивный» при нахождении выходного каскада расходомера в пассивном режиме.

ТСч на неисправность «Отказ ПР1 (2, 3)» в соответствии с заданной реакцией срабатывает в очередном цикле обработки данных. Реакция задается при настройке прибора из следующего списка (меню «УСТ / Импульсные входы»):

- нет реакции;

- договорное значение;

- среднечасовое значение;

- останов накопления.

Заданная реакция «договорное значение» или «среднечасовое значение» используется, если по архивным записям за последние 6 часов имеется 3 часовые записи без фиксации отказов. В противном случае используется реакция «останов накопления». Таки образом реакции «договорное значение» или «среднечасовое значение» используются в течение следующих 3 часов после возникновения отказа.

Время действия реакций «останов накопления» и «нет реакции» не ограничено и определяется временем наличия неисправности.

«Среднечасовое значение» рассчитывается как среднеарифметическая величина за время, равное зафиксированной суммарной продолжительности безотказной работы в течение последних 6 часов.

При отказе ПР (отсутствии сетевого питания ПР или отсутствии связи с ПР) сообщения о возникновении неисправности не выводится, если:

- входной каскад ТВ работает в активном режиме;

- не задана проверка импульсных входов ТВ (меню «УСТ / Импульсные входы / Проверка входов нет»);

При этом значение расхода по данному каналу расхода будет нулевым.

4.5. Неисправность «Превышение частоты ПР1 (2, 3)» означает, что превышено допустимое значение частоты на импульсных входах ТВ, которое составляет:

- 10 Гц – для активного режима работы импульсных входов;

- 100 Гц – для пассивного режима работы импульсных входов.

Необходимо проверить значение веса импульса, установленного в расходомере и теплосчетчике.

Если превышена частота по каналу расхода, для которого задан параметр «ПР1 (2, 3) в расчеты входит», то:

- в окне текущих значений измеряемых (определяемых) параметров индицируется два восклицательных знака;

 - прекращается накопление W (по всем каналам и теплосистемам), а также накопление m, V по отказавшему каналу и Тнар;

- включается счетчик Тпр.

Если превышена частота по каналу расхода, для которого задан параметр «ПР1 (2, 3) в расчеты не входит», то:

- в окне текущих значений измеряемых (определяемых) параметров индицируется один восклицательный знак;

- продолжается накопление W, Тнар;

- прекращается накопление m, V по отказавшему каналу.

В режиме СЕРВИС или НАСТРОЙКА (в случае превышения допустимого значения частоты на импульсных входах) сообщение о возникновении неисправности не выводится, накопление W1  $(2,...,6)$ , m1  $(2, 3)$ , V1  $(2, 3)$  и Тнар продолжает-CЯ.

4.6. При неисправности «Разрыв контура тока» необходимо проверить целостность линии связи ТВ с ПТ и собственно ПТ. При необходимости устранить разрыв или заменить ПТ.

4.7. Неисправность «Отказ ПТ1 (2, 3)» означает, что измеренное значение температуры вышло за допустимые пределы. Необходимо проверить правильность НСХ и значения термосопротивления, введенных в ТВ для ПТ данного канала.

4.8. Неисправность «Не использ. ПР1 (2, 3) входит в расчет» означает, что установлено недопустимое сочетание опций «Используется ПР1 (2, 3) нет» и «ПР1 (2, 3) в расчеты входит». Необходимо изменить сочетание опций.

Неисправность «Не использ. ПТ1 (2, 3) входит в расчет» означает, что установлено недопустимое сочетание опций «Используется ПТ1 (2, 3) нет» и «ПТ1 (2, 3) в расчеты входит». Необходимо изменить сочетание опций.

ПРИМЕЧАНИЕ. Сообщение «Не использ. ПР1 (2, 3) входит в расчет» и «Не использ. ПТ1 (2, 3) входит в расчет» не архивируются. При возникновении данного вида неисправностей в архивы соответственно записываются сообщения «Отказ ПР1 (2, 3)» и «Отказ ПТ1 (2, 3)».

4.9. Сообщения об отказе (разряде) встроенной батареи не выводится, однако о наступлении данного события можно судить по признакам, перечисленным в разделе 3. При отказе встроенной батареи необходимо произвести ее замену на новую батарею того же типа (Приложение Е). Замена батареи в межповерочный интервал не требует внеочередной поверки ТСч.

4.10. При отказе одного из датчиков согласованной пары ПТ должна производиться замена обоих преобразователей согласованной пары.

## **5. ОБРАБОТКА НЕШТАТНЫХ СИТУАЦИЙ**

5.1. Нештатные ситуации, возникающие в работе теплосистемы, фиксируются в ТСч при выполнении критерия фиксации НС, заданного в виде формулы (Приложение Д). При этом в знакопозиционном коде состояния отображается знак « », а при индикации измеряемых параметров – один или два восклицательных знака.

Кроме того, в зависимости от заданной реакции, в ТСч может быть продолжено или прекращено накопление тепла.

5.2. Если выполнено условие фиксации и в качестве реакции на нештатную ситуацию задана «Накоплен. идет», то:

- в окне текущих значений измеряемых (определяемых) параметров индицируется один восклицательный знак;

- продолжается накопление W1 (2,…,6), m1 (2, 3), V1 (2, 3), Тнар;

- включается счетчик Т НС1 (2,…,5).

5.3. Если выполнено условие фиксации нештатной ситуации и в качестве реакции на нее задана «Накоплен. стоп», то:

а) в окне текущих значений измеряемых (определяемых) параметров индицируются два восклицательных знака;

б) прекращается накопление Тнар, а также:

- W1 (2,…,6), если задан параметр «Останов по НС для: W»;

- m1 (2, 3), V1 (2, 3) по всем каналам и W1 (2,…,6), если задан параметр «Останов по НС для: m, V, W»;

в) включаются счетчики Т НС1 (2,…,5), Тпр.

5.4. Фиксации нештатной ситуации не происходит в случае:

- отсутствия заданной формулы условия фиксации нештатной ситуации («У1  $(2, 3, 4, 5)$  = не задано»);

- использования недействительных значений массового расхода или температуры, в формуле условия нештатной ситуации;

- использования «летних» формул (меню «УСТ / Формулы, НС летние»).

5.5. Недействительным считается значение расхода, измеренное в канале, для которого справедливо одно из условий:

- задан параметр «Используется ПР1 (2, 3) нет»;

- превышена частота на импульсном входе ТВ;

- произошел отказ ПР и используется (задана либо вступила в действие) реакция «останов накопления».

Недействительным считается значение температуры, измеренное в канале, для которого справедливо одно из условий:

- задан параметр «Используется ПТ1 (2, 3) нет»;

- произошел разрыв контура тока;

- значение температуры вышло за допустимый диапазон (от минус 50 до 180 С) и задана реакция на отказ датчика «останов накопления».

Если значение измеренного параметра является недействительным, то оно не будет присвоено другому параметру по формуле присвоения.

Значение параметра остается недействительным и после присваивания этому параметру действительного значения в формуле реакции на нештатную ситуацию.

5.6. Фиксируемые нештатные ситуации на результат измерения расхода и температуры не влияют. Однако в случае необходимости измеренное значение расхода и температуры можно изменить, задав в формуле реакции на нештатную ситуацию присвоение Qm и t требуемых значений.

Типовые схемы измерительных систем и рекомендуемые алгоритмы расчета

Схема узла учета потребителя для системы отопления без отбора теплоносителя с одним ПР

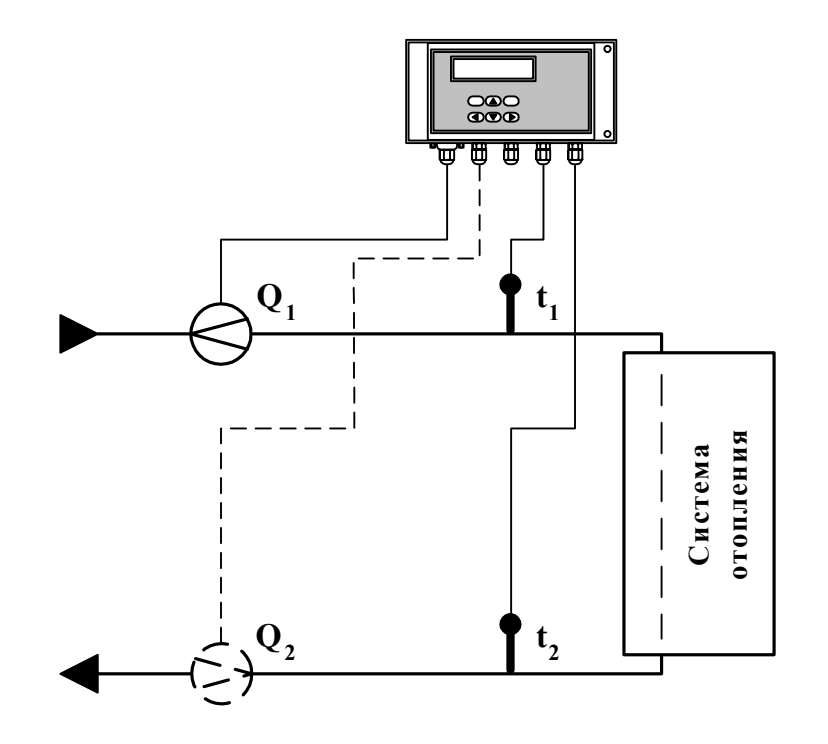

Рис. А.1.

Алгоритмы расчета

 $W_1 = m_1 (h_1 - h_2)$   $W_4 = W_1$  $W_5 = 0$ <br> $W_6 = 0$  $W_2 = 0$ <br> $W_3 = 0$ 

 $r \underline{\pi}e$   $m_1 = V_1$  1;  $h_1 = f(t_1, P_1)$ ;  $h_2 = f(t_2, P_2)$ ;  $t_1 = f(t_1, P_1)$ 

Дополнительные параметры\*

$$
m_2 = V_2
$$
 2;  $m_3 = V_3$  3,  
  $r \underline{\text{ } }$   $r_2 = f(t_2, P_2);$   $r_3 = f(t_3, P_3)$ 

\* - дополнительные параметры могут определяться теплосчетчиком, если использовать незадействованные каналы измерения расхода и температуры с учетом уже используемой системы размещения измерительных точек и индикации измерительных параметров, а также заданных договорных значений параметров.

Схема узла учета потребителя для системы отопления без отбора теплоносителя и нециркуляционной системы ГВС при договорном значении температуры холодной воды

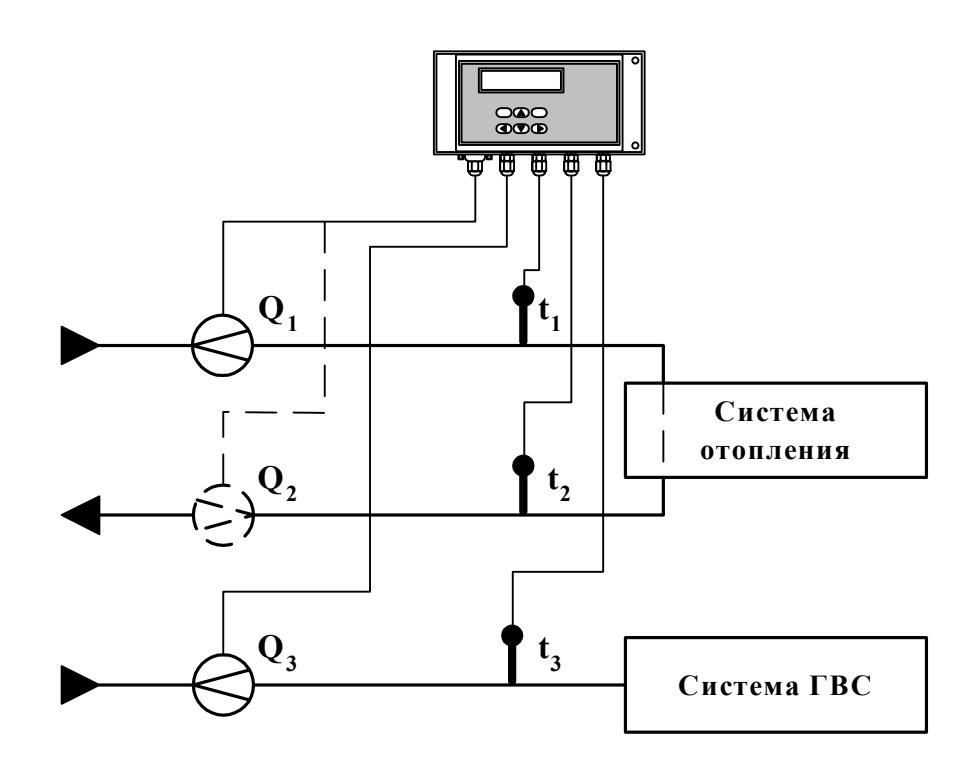

Рис. А.2.

#### Алгоритмы расчета

$$
W_1 = m_1 (h_1 - h_2)
$$
  
\n
$$
W_2 = 0
$$
  
\n
$$
W_3 = m_3 (h_3 - h_0)
$$
  
\n
$$
W_4 = W_1
$$
  
\n
$$
W_5 = W_3
$$
  
\n
$$
W_6 = W_1 + W_3
$$

где  $m_1 = V_1$  ;  $m_3 = V_3$  ;  $h_1 = f(t_1, P_1);$   $h_2 = f(t_2, P_2);$   $h_3 = f(t_3, P_3);$   $h_0 = f(t_0, P_0);$  $_1 = f(t_1, P_1);$   $_3 = f(t_3, P_3);$  $t_0 = t_{\rm xB}$ ;  $P_0 = P_{\rm xB}$ 

$$
m_2 = V_2
$$
  
 
$$
T \text{ are } m_2 = f(t_2, P_2)
$$

**Схема узла учета потребителя для системы отопления с отбором теплоносителя при договорном значении температуры холодной воды**

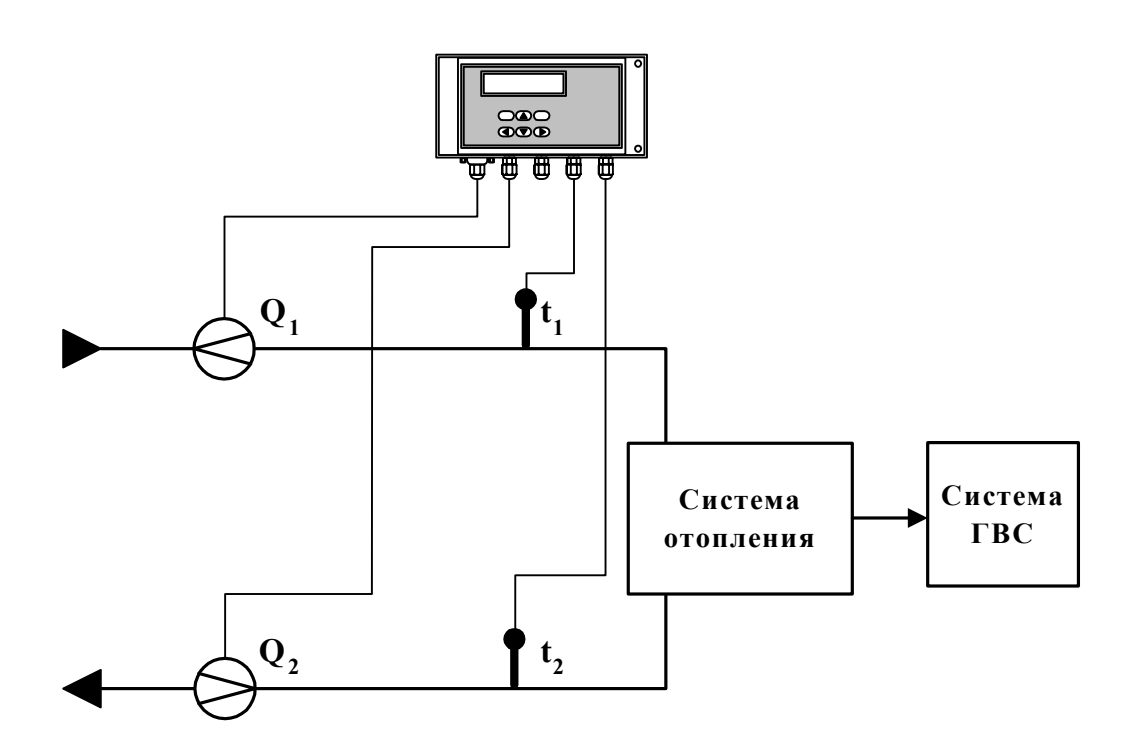

**Рис.** А.3.

Алгоритмы расчета

$$
W_1 = m_1 (h_1 - h_0)
$$
  
\n
$$
W_2 = m_2 (h_2 - h_0)
$$
  
\n
$$
W_3 = 0
$$
  
\n
$$
W_4 = W_1
$$
  
\n
$$
W_5 = W_2
$$
  
\n
$$
W_6 = W_1 - W_2
$$

\n
$$
\text{rge} \quad m_1 = V_1 \quad \text{r}; \quad m_2 = V_2 \quad \text{r};
$$
\n

\n\n $\text{h}_1 = f(t_1, P_1); \quad\n \text{h}_2 = f(t_2, P_2); \quad\n \text{h}_0 = f(t_0, P_0);$ \n

\n\n $\text{t}_1 = f(t_1, P_1); \quad\n \text{t}_2 = f(t_2, P_2)$ \n

\n\n $\text{t}_0 = t_{\text{xs}}; \quad\n P_0 = P_{\text{xs}}$ \n

$$
m_3 = V_{3 \ 3},
$$
  
 
$$
r \pi e \qquad _3 = f(t_3, P_3)
$$

**Схема узла учета потребителя для системы отопления с отбором теплоносителя и измерением температуры холодной воды**

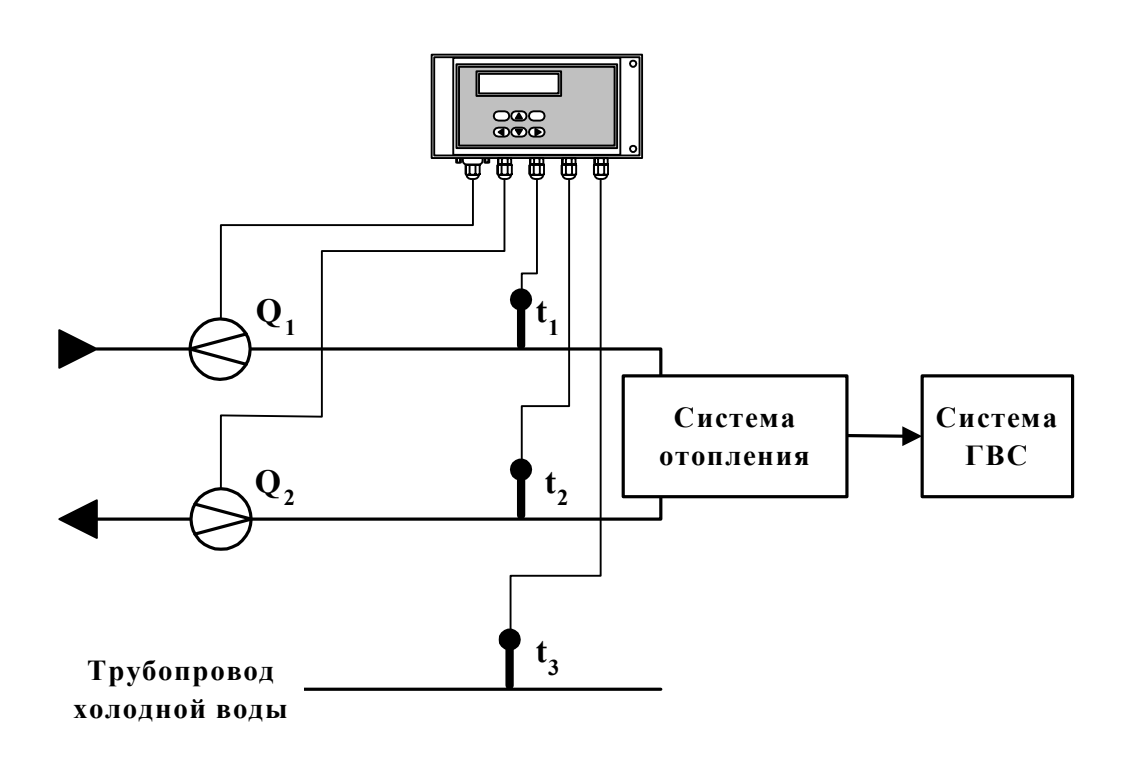

**Рис.** А.4.

Алгоритмы расчета

$$
W_1 = m_1 (h_1 - h_3) \t W_4 = W_1 \nW_2 = m_2 (h_2 - h_3) \t W_5 = W_2 \nW_3 = 0 \t W_6 = W_1 - W_2
$$

\n
$$
\text{rge} \quad m_1 = V_1 \quad \text{r}; \quad m_2 = V_2 \quad \text{r};
$$
\n

\n\n $\text{h}_1 = f(t_1, P_1); \quad\n \text{h}_2 = f(t_2, P_2); \quad\n \text{h}_3 = f(t_3, P_3);$ \n

\n\n $\text{h}_1 = f(t_1, P_1); \quad\n \text{h}_2 = f(t_2, P_2)$ \n

$$
m_3 = V_{3, 3},
$$
  
 
$$
r \pi e \qquad _3 = f(t_3, P_3)
$$

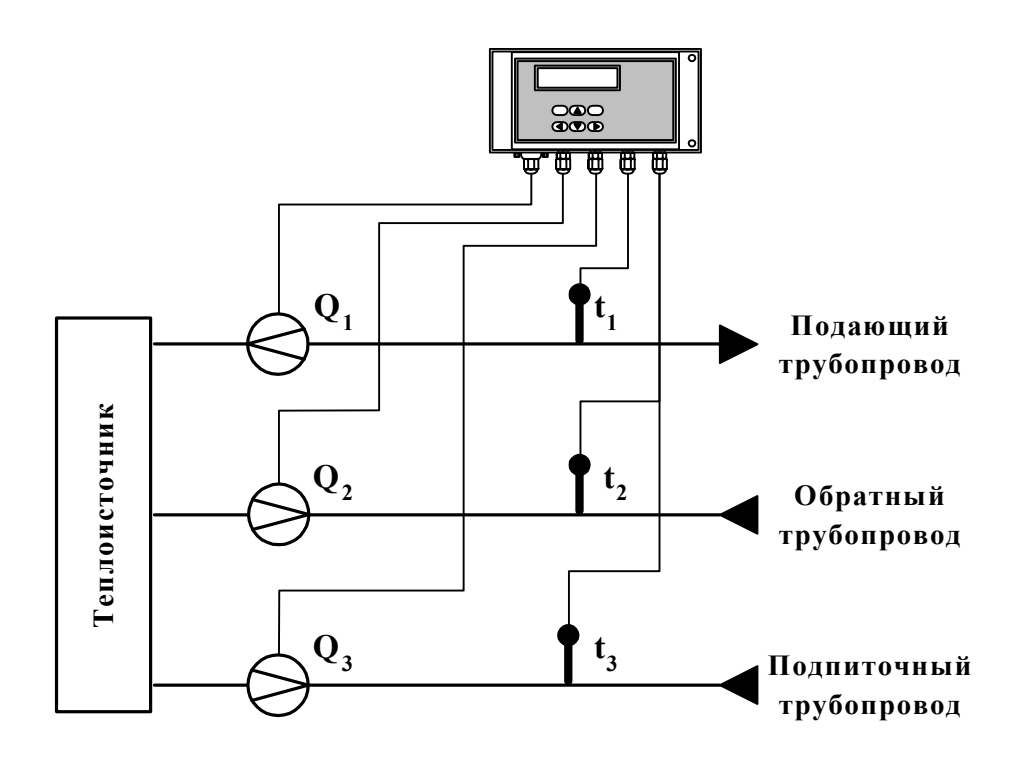

## Схема узла учета на теплоисточнике при договорном значении температуры холодной воды

Рис. А.5.

#### Алгоритмы расчета

$$
W_1 = m_1 h_1 - m_2 h_2 \t W_4 = W_1 \nW_2 = m_3 h_0 \t W_5 = W_2 \nW_3 = 0 \t W_6 = W_1 - W_2
$$

rge  $m_1 = V_1$  1;  $m_2 = V_2$  2;  $m_3 = V_3$  3;<br>  $h_1 = f(t_1, P_1)$ ;  $h_2 = f(t_2, P_2)$ ;  $h_0 = f(t_0, P_0)$ ;  $_1 = f(t_1, P_1);$   $_2 = f(t_2, P_2);$   $_3 = f(t_3, P_3)$  $t_0 = t_{XB}$ ;  $P_0 = P_{XB}$ 

Схема узла учета потребителя для системы отопления с отбором теплоносителя при отсутствии отопления и договорном значении температуры холодной воды (для двухтрубной нециркуляционной системы ГВС в межотопительный период)

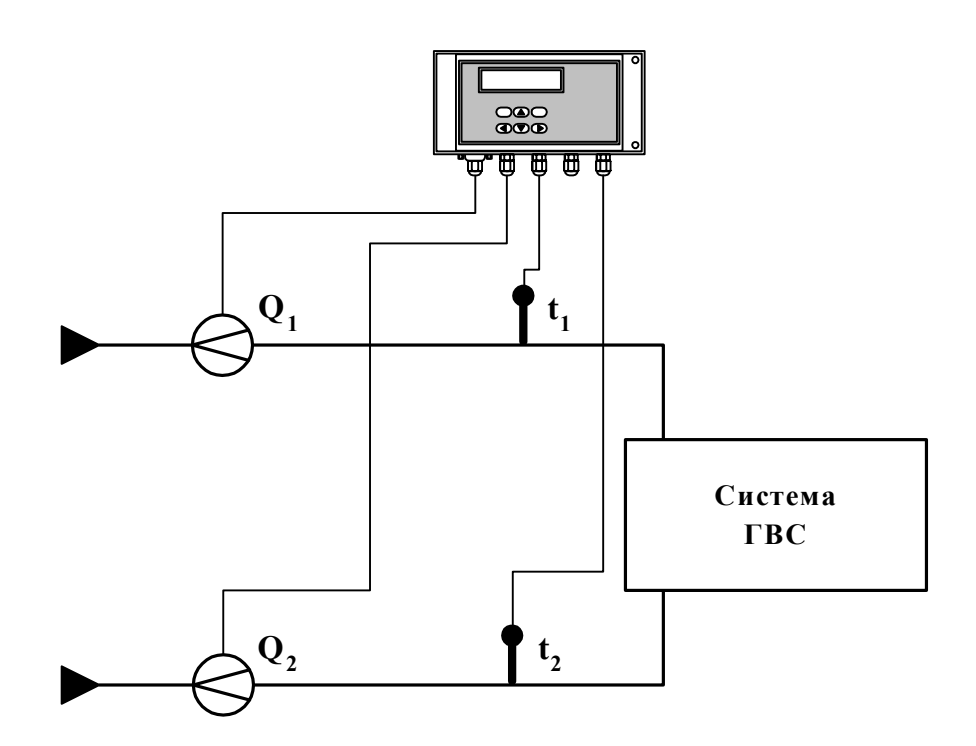

Рис. А.6.

#### Алгоритмы расчета

 $W_4 = W_1$  $W_1 = m_1 (h_1 - h_0)$  $W_5 = W_2$  $W_2 = m_2 (h_2 - h_0)$  $W_6 = W_1 + W_2$  $W_3 = 0$ 

Figure

\n
$$
\begin{aligned}\n\mathbf{m}_1 &= \mathbf{V}_{1-1}; \quad \mathbf{m}_2 = \mathbf{V}_{2-2}; \\
\mathbf{h}_1 &= \mathbf{f}(\mathbf{t}_1, \mathbf{P}_1); \quad \mathbf{h}_2 = \mathbf{f}(\mathbf{t}_2, \mathbf{P}_2); \quad \mathbf{h}_0 = \mathbf{f}(\mathbf{t}_0, \mathbf{P}_0); \\
\mathbf{h}_1 &= \mathbf{f}(\mathbf{t}_1, \mathbf{P}_1); \quad \mathbf{h}_2 = \mathbf{f}(\mathbf{t}_2, \mathbf{P}_2) \\
\mathbf{t}_0 &= \mathbf{t}_{\text{XB}}; \quad \mathbf{P}_0 = \mathbf{P}_{\text{XB}}\n\end{aligned}
$$

$$
m_3 = V_{3 \t 3},
$$
  
 
$$
r \pi e \qquad _3 = f(t_3, P_3)
$$

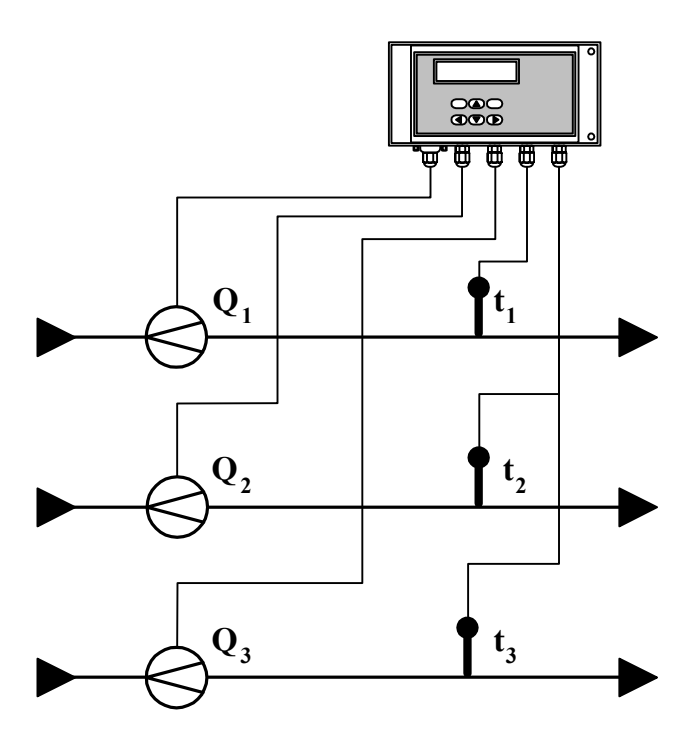

## **Схема узла учета масс в трех трубопроводах**

**Рис. А.7.** 

Алгоритмы расчета

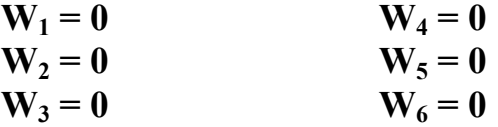

 $m_1 = V_1$  **1;**  $m_2 = V_2$  **2;**  $m_3 = V_3$  **3,** 

 $\Gamma \text{Re} \qquad_1 = f(t_1, P_1); \qquad_2 = f(t_2, P_2); \qquad_3 = f(t_3, P_3)$ 

Схема узла учета потребителя для системы отопления с отбором теплоносителя и отдельным определением теплоты, израсходованной на отопление при договорном значении температуры холодной воды

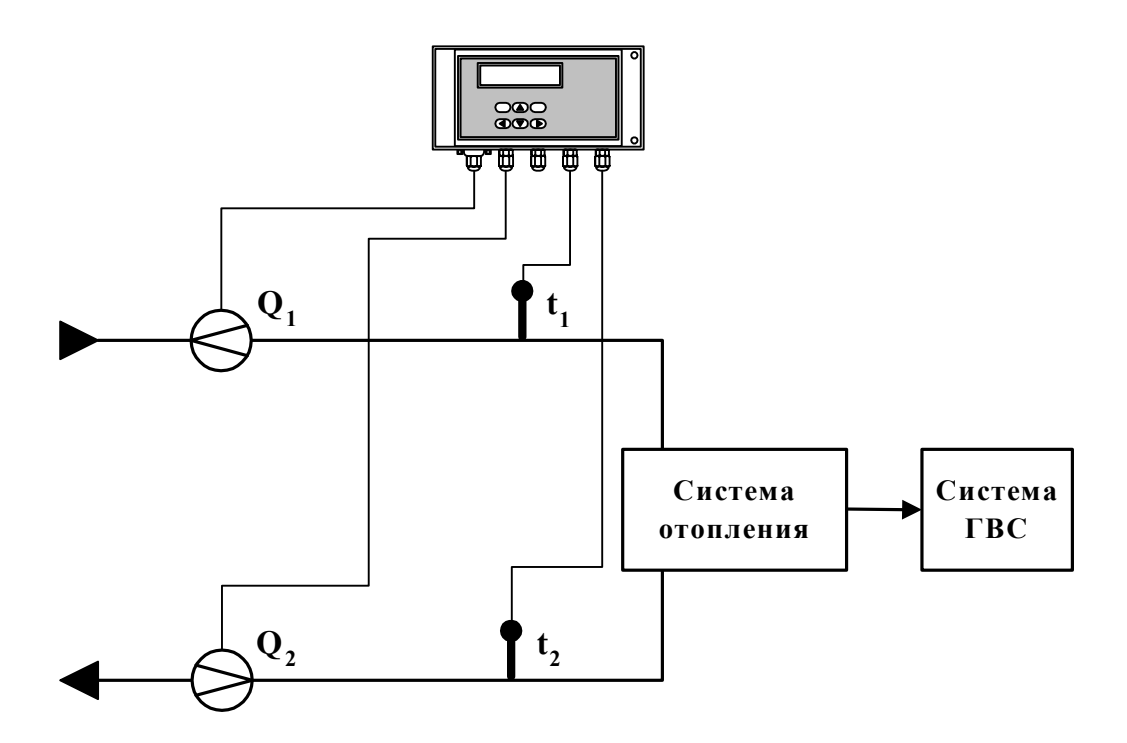

Рис. А.8.

#### Алгоритмы расчета

$$
W_1 = m_1 (h_1 - h_0)
$$
  
\n
$$
W_2 = m_2 (h_2 - h_0)
$$
  
\n
$$
W_3 = m_2 (h_1 - h_2)
$$
  
\n
$$
W_4 = W_1 - W_2
$$
  
\n
$$
W_5 = W_3
$$
  
\n
$$
W_6 = W_4 - W_3
$$

\n
$$
\text{rge} \quad m_1 = V_1 \quad \text{r}; \quad m_2 = V_2 \quad \text{r};
$$
\n

\n\n $\begin{aligned}\n h_1 &= f(t_1, P_1); \quad h_2 = f(t_2, P_2); \quad h_0 = f(t_0, P_0); \\
 h_1 &= f(t_1, P_1); \quad \text{r} = f(t_2, P_2) \\
 t_0 &= t_{\text{XB}}; \quad P_0 = P_{\text{XB}}\n \end{aligned}$ \n

$$
m_3 = V_{3 \t 3},
$$
  
 
$$
r \pi e \qquad 3 = f(t_3, P_3)
$$

Схема узла учета потребителя для системы отопления с отбором теплоносителя и нециркуляционной системы ГВС с отдельным учетом в системе ГВС при договорном значении температуры холодной воды

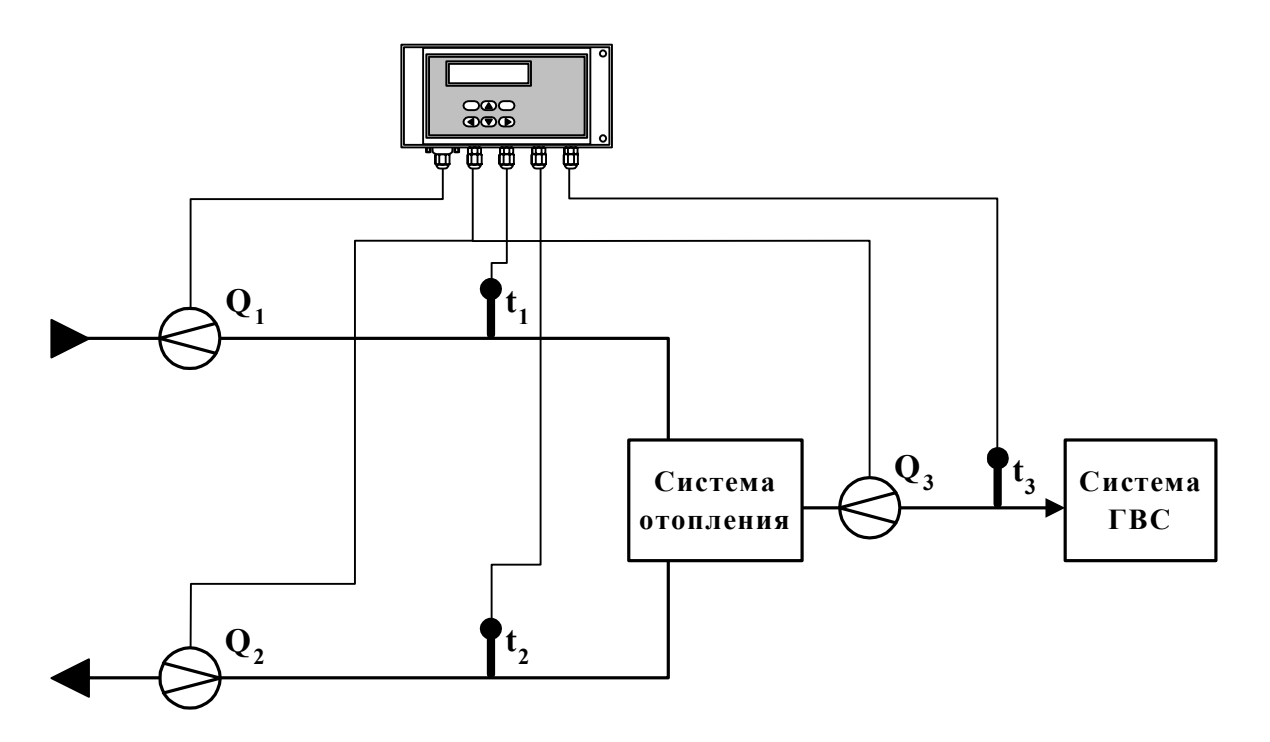

Рис. А.9.

#### Алгоритмы расчета

 $W_4=0$  $W_1 = m_1 (h_1 - h_0)$  $W_5 = 0$ <br>  $W_6 = W_1 - W_2$  $W_2 = m_2 (h_2 - h_0)$  $W_3 = m_3(h_3 - h_0)$ 

$$
\begin{array}{ll}\n\text{rge} & m_1 = V_1 \quad \text{r}; \quad m_2 = V_2 \quad \text{r}; \quad m_3 = V_3 \quad \text{s}; \\
& h_1 = f(t_1, P_1); \quad h_2 = f(t_2, P_2); \quad h_3 = f(t_3, P_3); \quad h_{\text{XB}} = f(t_{\text{XB}}, P_{\text{XB}}); \\
& h_1 = f(t_1, P_1); \quad \text{at } 2 = f(t_2, P_2); \quad \text{at } 3 = f(t_3, P_3); \\
& t_0 = t_{\text{XB}}; \quad P_0 = P_{\text{XB}}\n\end{array}
$$

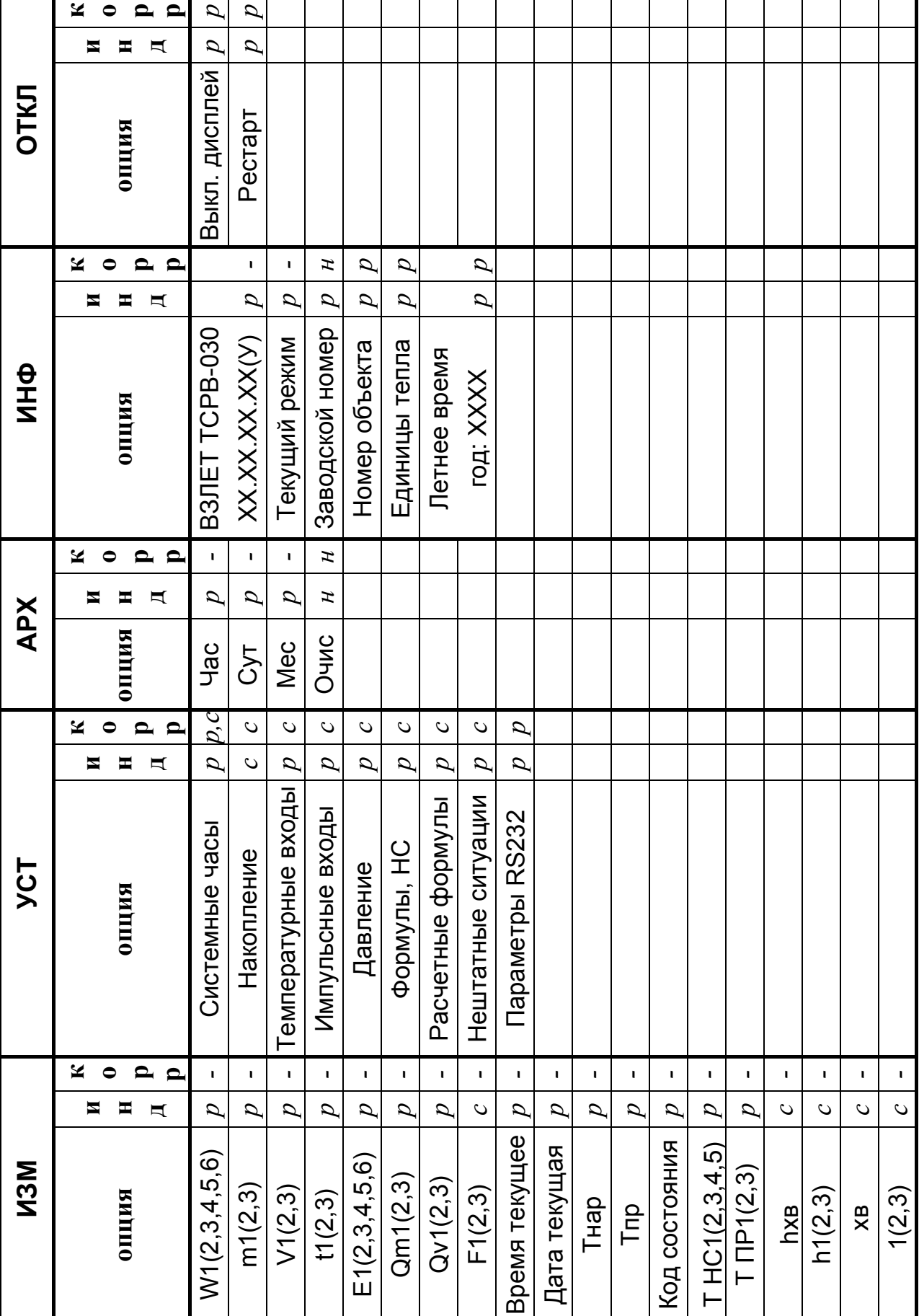

**Рис. Б.1. Таблица основных меню** Рис. Б.1. Таблица основных меню и опций теплосчетчика. **опций теплосчетчика.** 

## *Основные меню и опции теплосчетчика*

**ПРИЛОЖЕНИЕ Б**

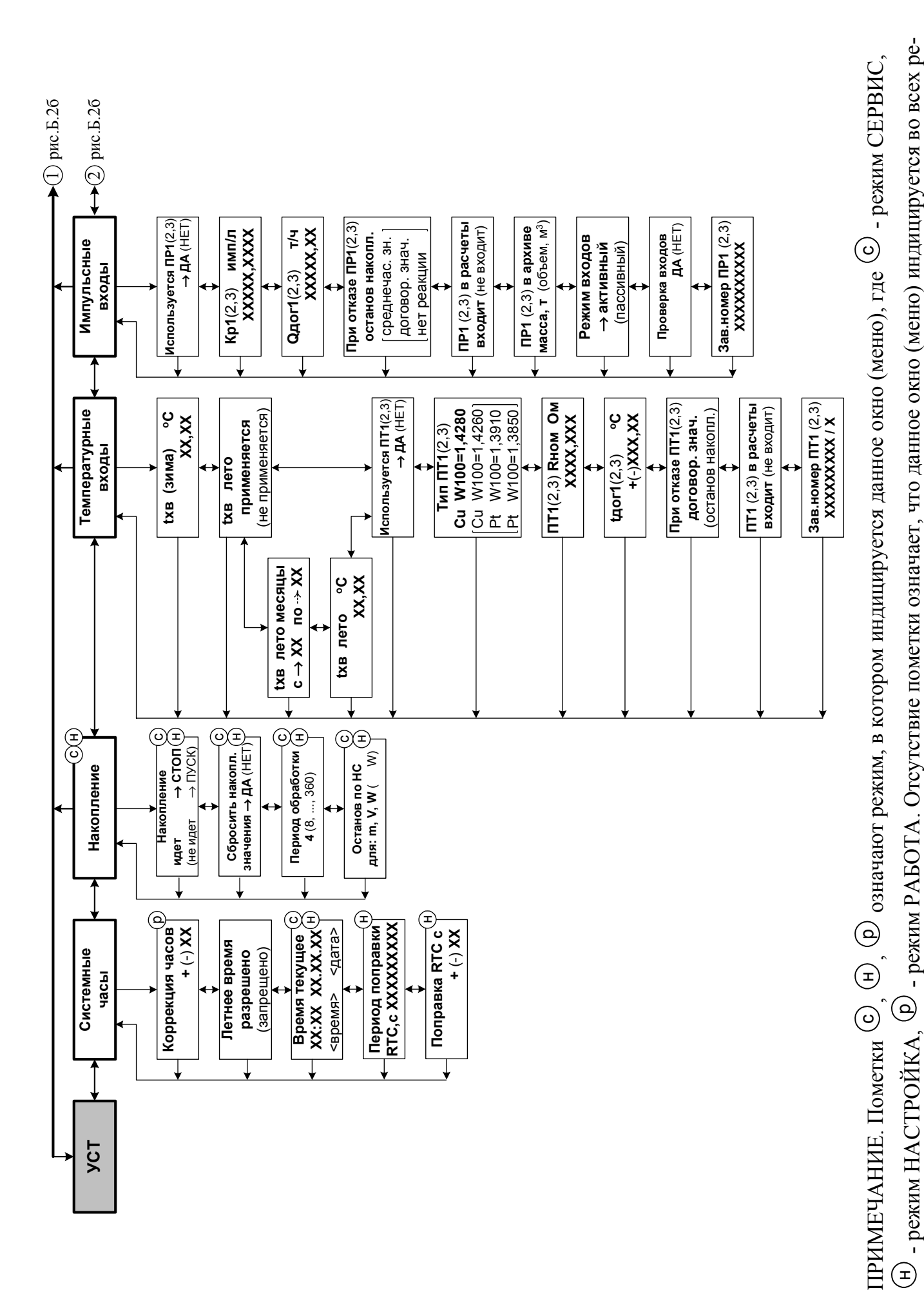

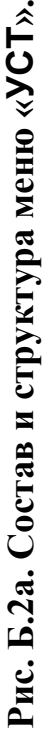

ᆂ

жимах.

жимах.

29

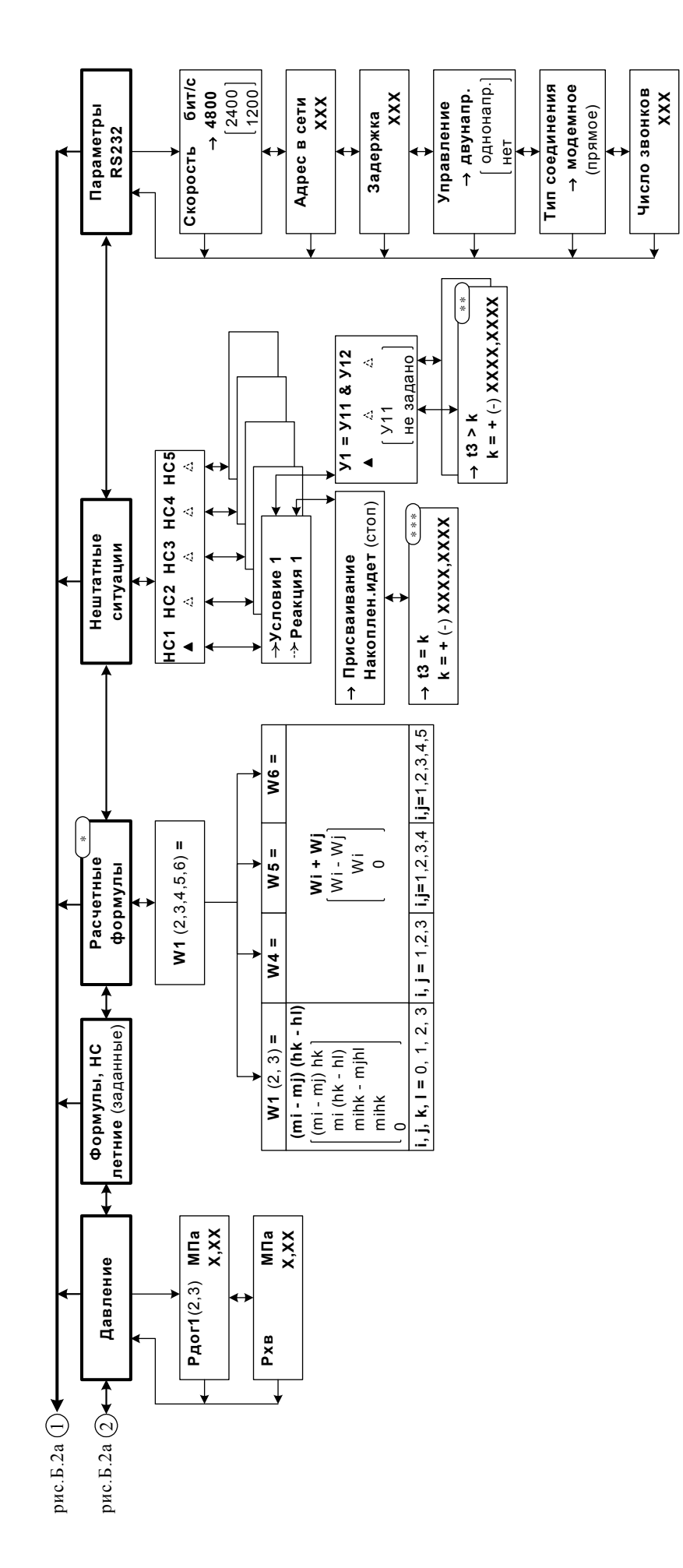

- \* устанавливаются путем выбора из имеющихся наборов в соответствии со схемой измерительной системы и алгоритмом расчета (Приложение А)
	- \*\* структура критерия представлена на рис.Д.1
- 
- \*\*\* структура операции присваивания представлена на рис.Д.2
- Рис. Б.26. Состав и структура меню «УСТ» (окончание).

### **ПРИЛОЖЕНИЕ В**

## *Содержание знакопозиционного кода состояния теплосчетчика*

Таблица В.1

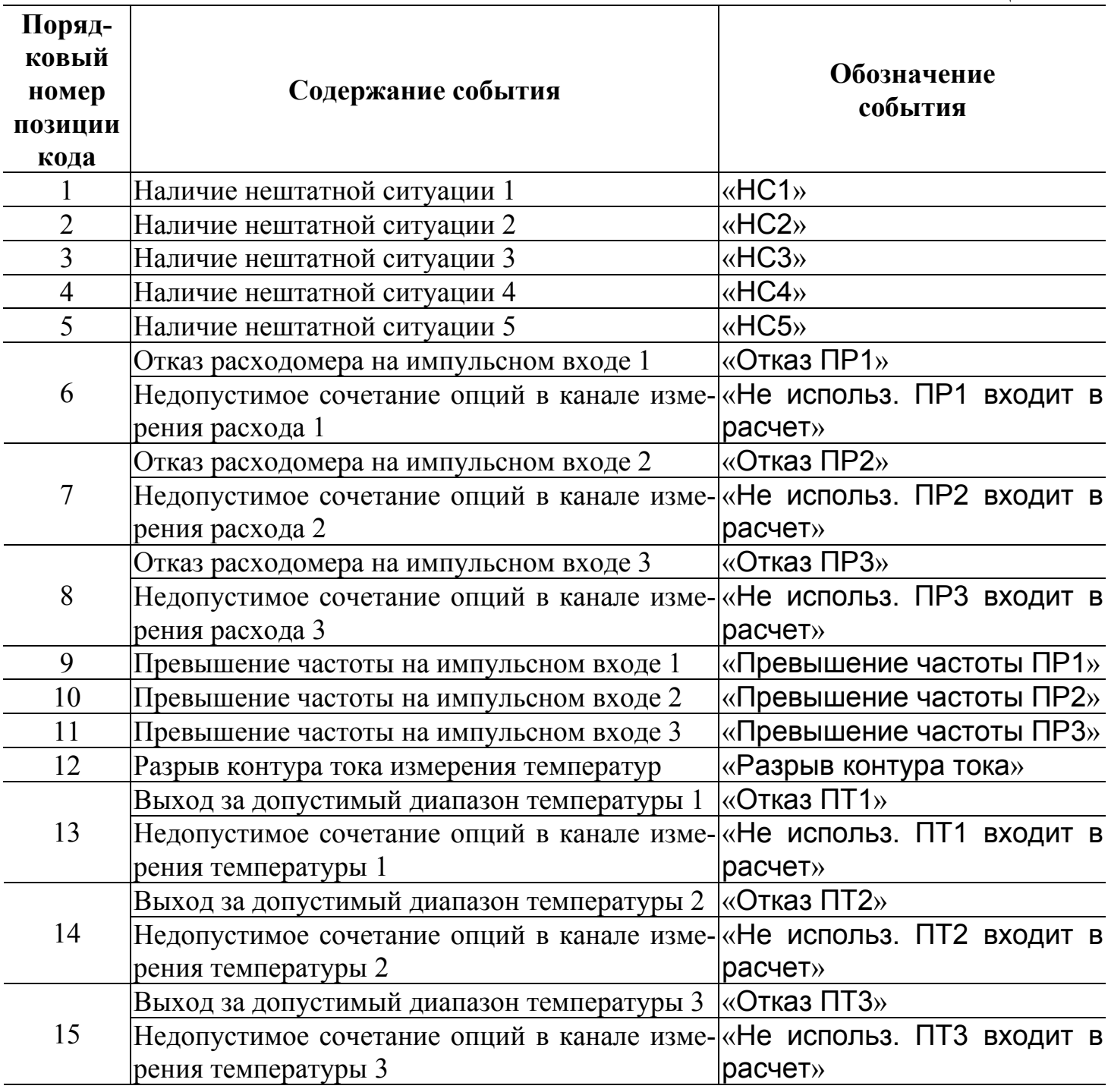

Отсчет позиции кода производится по индикатору слева направо. Отсутствие события индицируется знаком «-», наличие – « ».

Неисправности преобразователей температуры и расхода, фиксируемые тепловычислителем, содержание индикации и реакции на зафиксированные неисправности в зависимости от заданных настроек, приведены в табл.В.1-В.5.

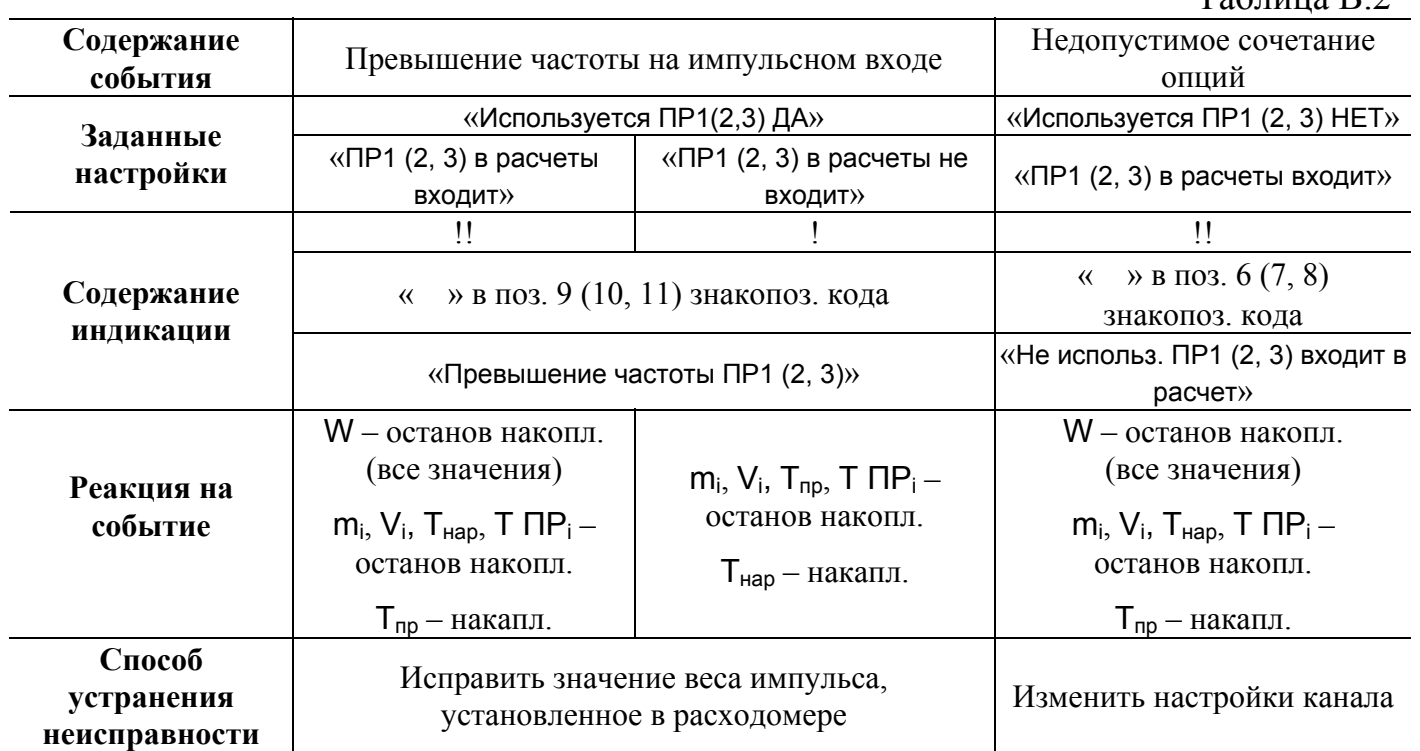

## **Неисправности каналов измерения расхода**

Таблина В.2

## Таблица В.3

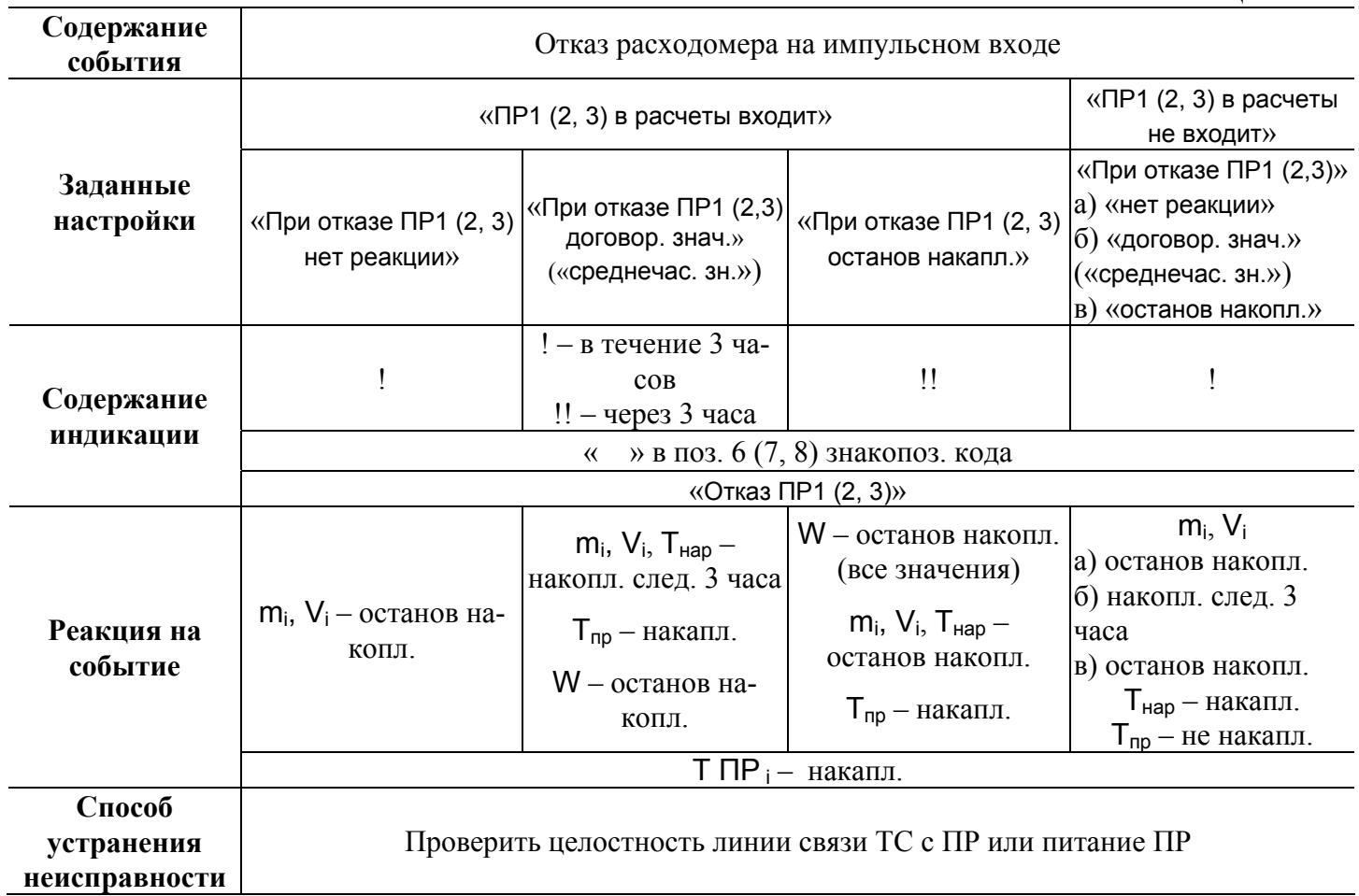

 $i = 1, 2, 3$  – номер канала, в котором зафиксирована неисправность

## **Неисправности каналов измерения температуры**

Таблица В.4

| Содержание<br>события   | Разрыв контура тока                                                              |                                                           | Недопустимое сочетание<br>опций                                                 |
|-------------------------|----------------------------------------------------------------------------------|-----------------------------------------------------------|---------------------------------------------------------------------------------|
| Заданные<br>настройки   | «Используется ПТ1 (2, 3) ДА»                                                     |                                                           | «Используется ПТ1 (2, 3)<br>HET»                                                |
|                         | «ПТ1 (2, 3) в расчеты<br><b>ВХОДИТ</b> »                                         | «ПТ1 (2, 3) в расчеты не<br>входит»<br>(для всех каналов) | «ПТ1 (2, 3) в расчеты<br>входит»                                                |
| Содержание<br>индикации |                                                                                  |                                                           |                                                                                 |
|                         | » в поз. 12 знакопоз.<br>$\left\langle \left\langle \right\rangle \right\rangle$ |                                                           | » в поз. 13 (14, 15)<br>$\left\langle \left\langle \right\rangle \right\rangle$ |
|                         | кода                                                                             |                                                           | знакопоз. кода                                                                  |
|                         | «Разрыв контура тока»                                                            |                                                           | «Не использ. ПТ1 (2, 3)<br>входит в расчет»                                     |
| Реакция на<br>событие   | m, W - останов накопл.                                                           | m, W - останов накопл.                                    | W - останов накопл.                                                             |
|                         | (по всем каналам)                                                                | (по всем каналам)                                         | (все значения)                                                                  |
|                         | t – обнуляется                                                                   | $t$ – обнуляется                                          | $m_i$ , $T_{map}$ – останов на-                                                 |
|                         | (по всем каналам)                                                                | (по всем каналам)                                         | КОПЛ.                                                                           |
|                         | $T_{\text{Hap}}$ – останов накопл.                                               | $T_{\text{Hap}}$ — накапл.                                | $t_i$ – обнуляется                                                              |
|                         | $T_{np}$ — накапл.                                                               | $T_{np}$ – останов накопл.                                | $T_{np}$ — накапл.                                                              |
| Способ устранения       | Проверить целостность линии связи ТВ с ПТ и                                      |                                                           | Изменить настройки                                                              |
| неисправности           | собственно ПТ                                                                    |                                                           | канала                                                                          |

## Таблица В.5

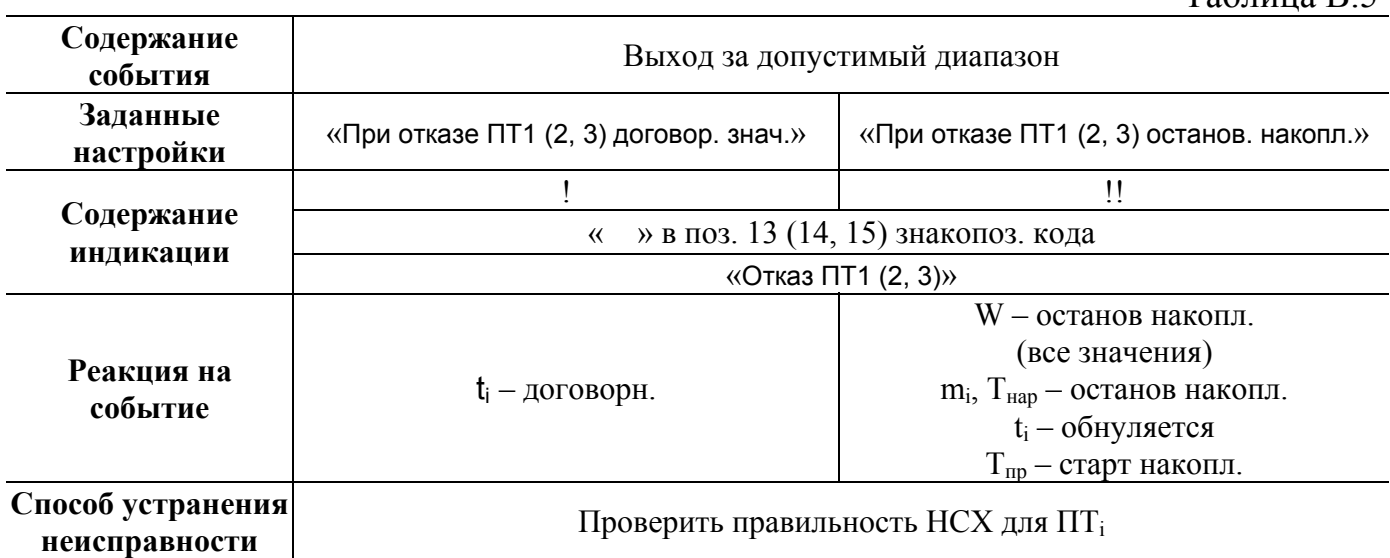

 $i = 1, 2, 3$  – номер канала, в котором зафиксирована неисправность

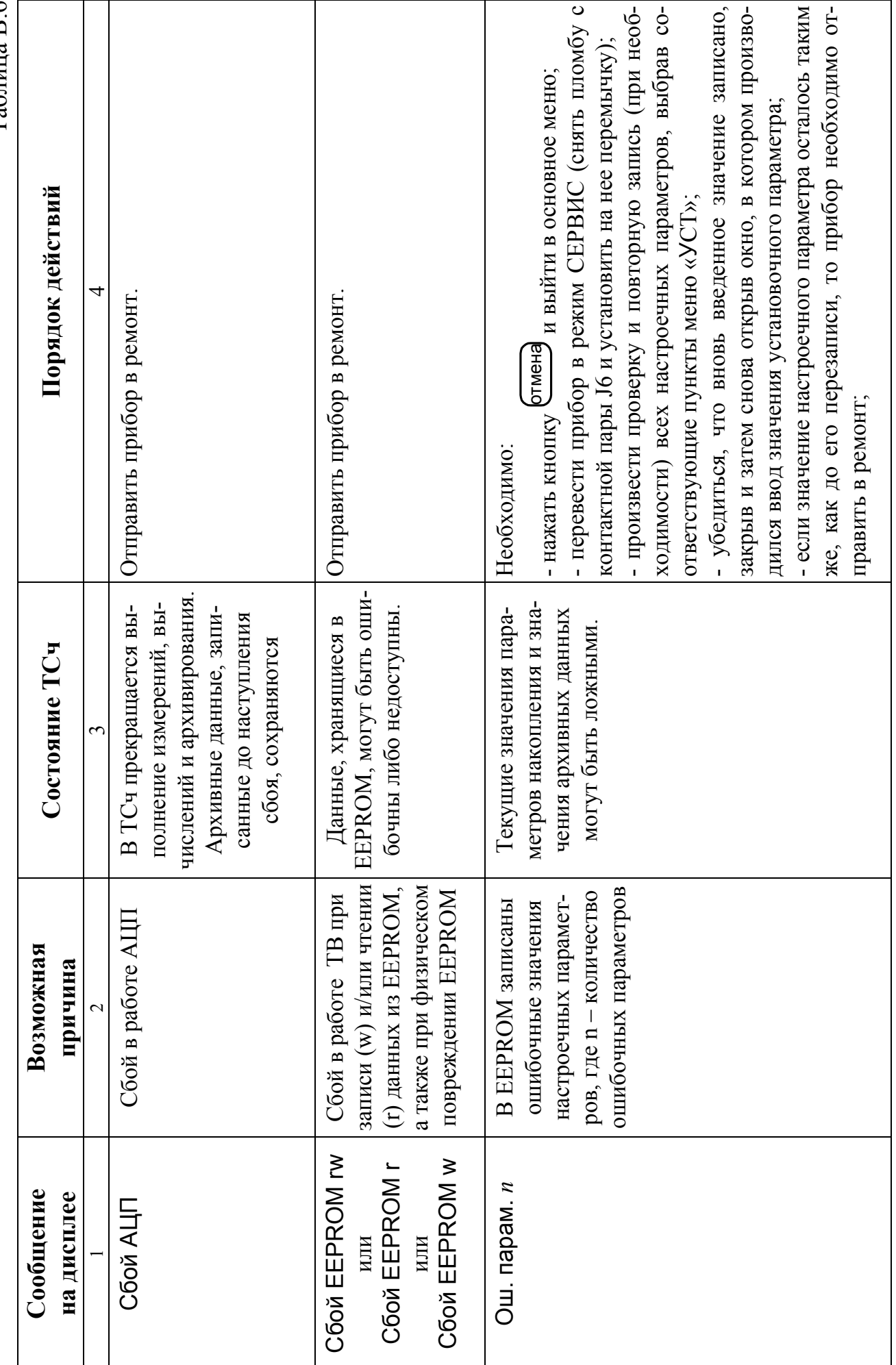

Неисправности тепловычислителя

Таблица В.6

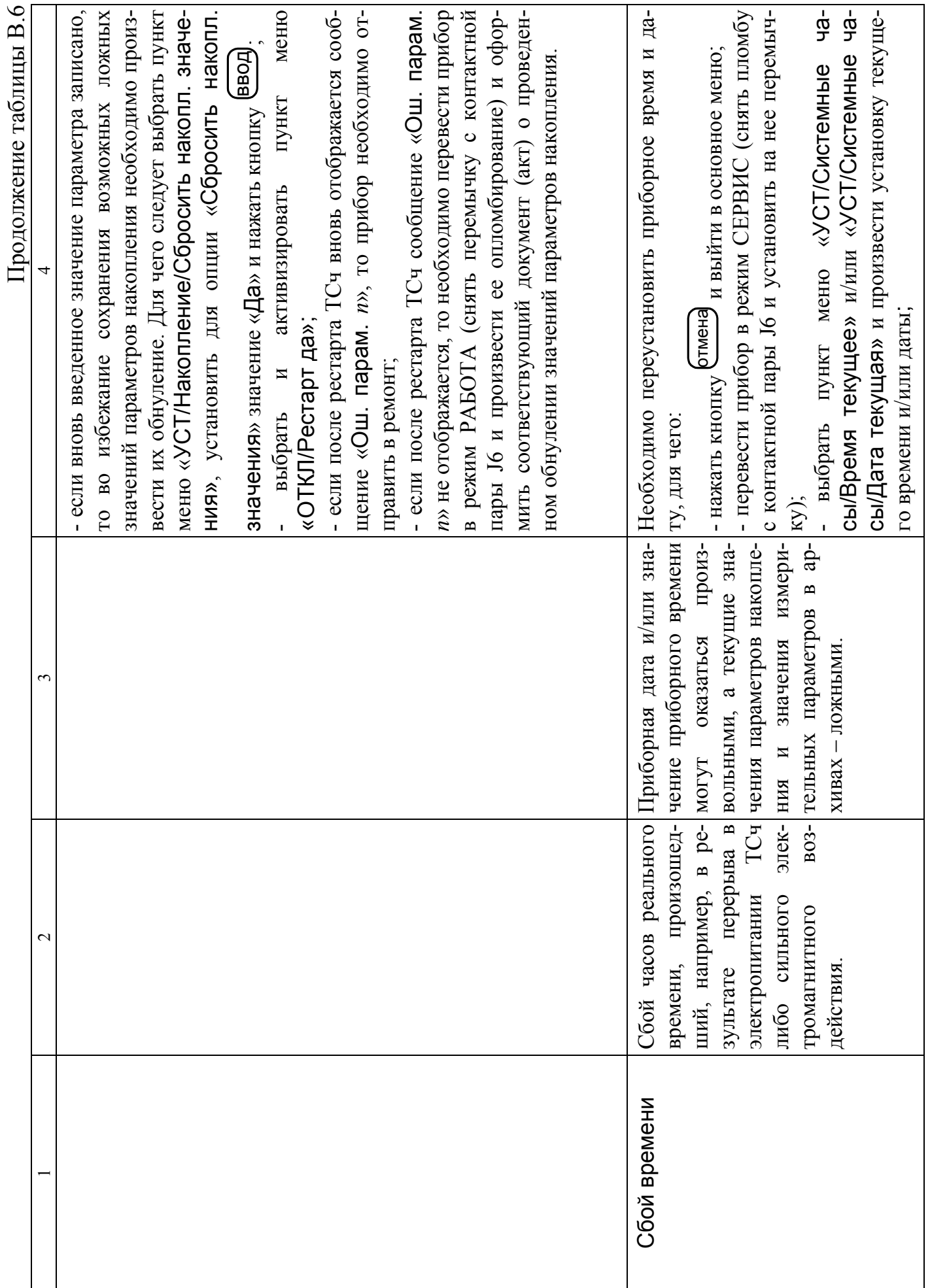

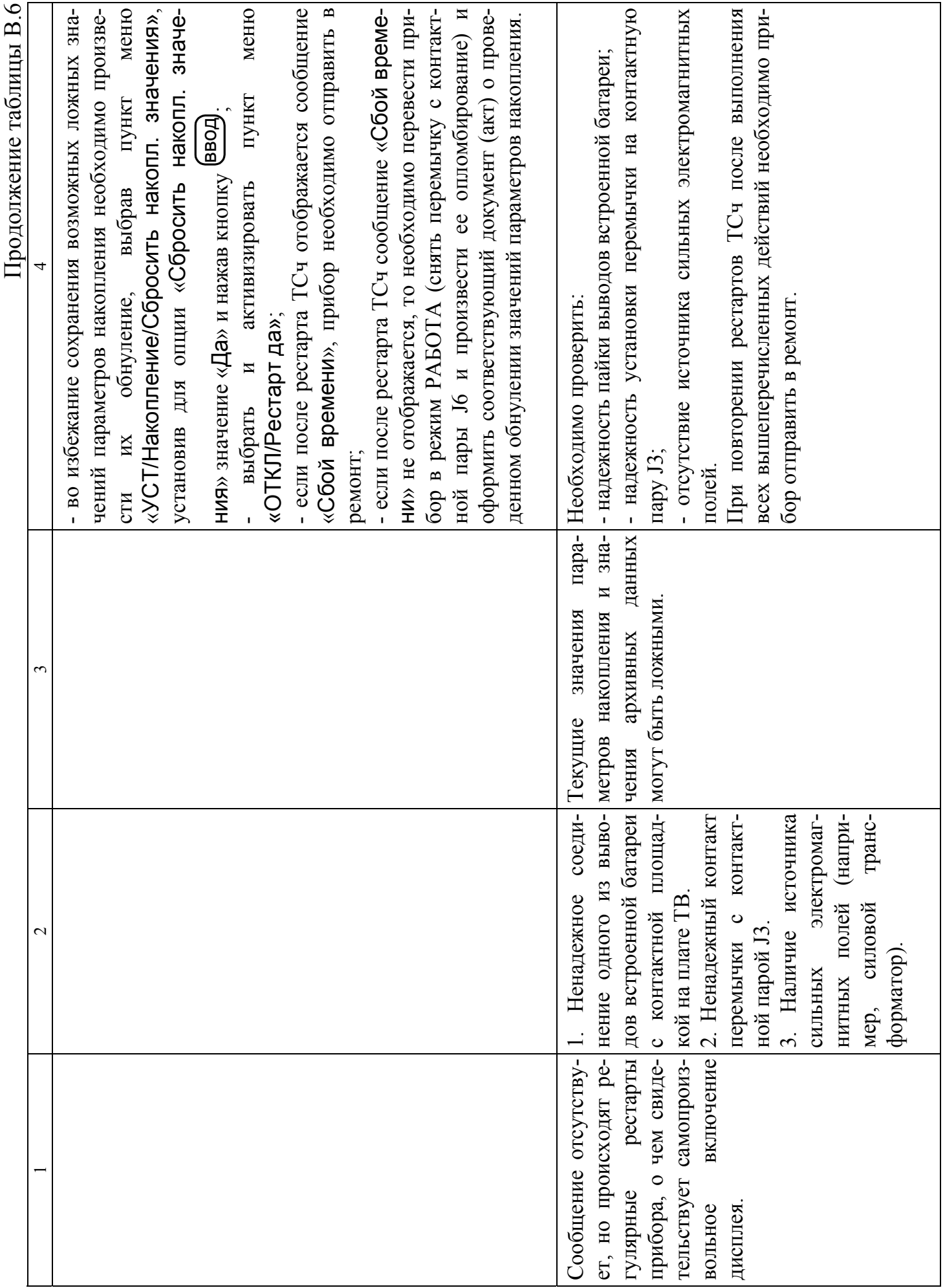

### *Пример ввода расчетных формул в тепловычислитель*

В качестве примера показан ввод нижеприведенных формул по расчету тепла для теплосистемы, изображенной на рис.А.8:

> $W_1 = m_1 (h_1 - h_0);$   $W_4 = W_1 - W_2;$  $W_1$   $W_1$   $W_1$   $W_0$ ;  $W_3 = W_3$ ;<br> $W_5 = W_3$ ;  $W_3 = m_2 (h_1 - h_2);$   $W_6 = W_4 - W_3.$

Порядок нажатия кнопок при вводе расчетных формул и вид индикации после нажатия кнопок приведены в табл.Г.1. На экране ЖКИ могут индицироваться расчетные формулы, исходный вид которых может отличаться от вида, приведенного в примере.

В исходном состоянии экран ЖКИ выключен.

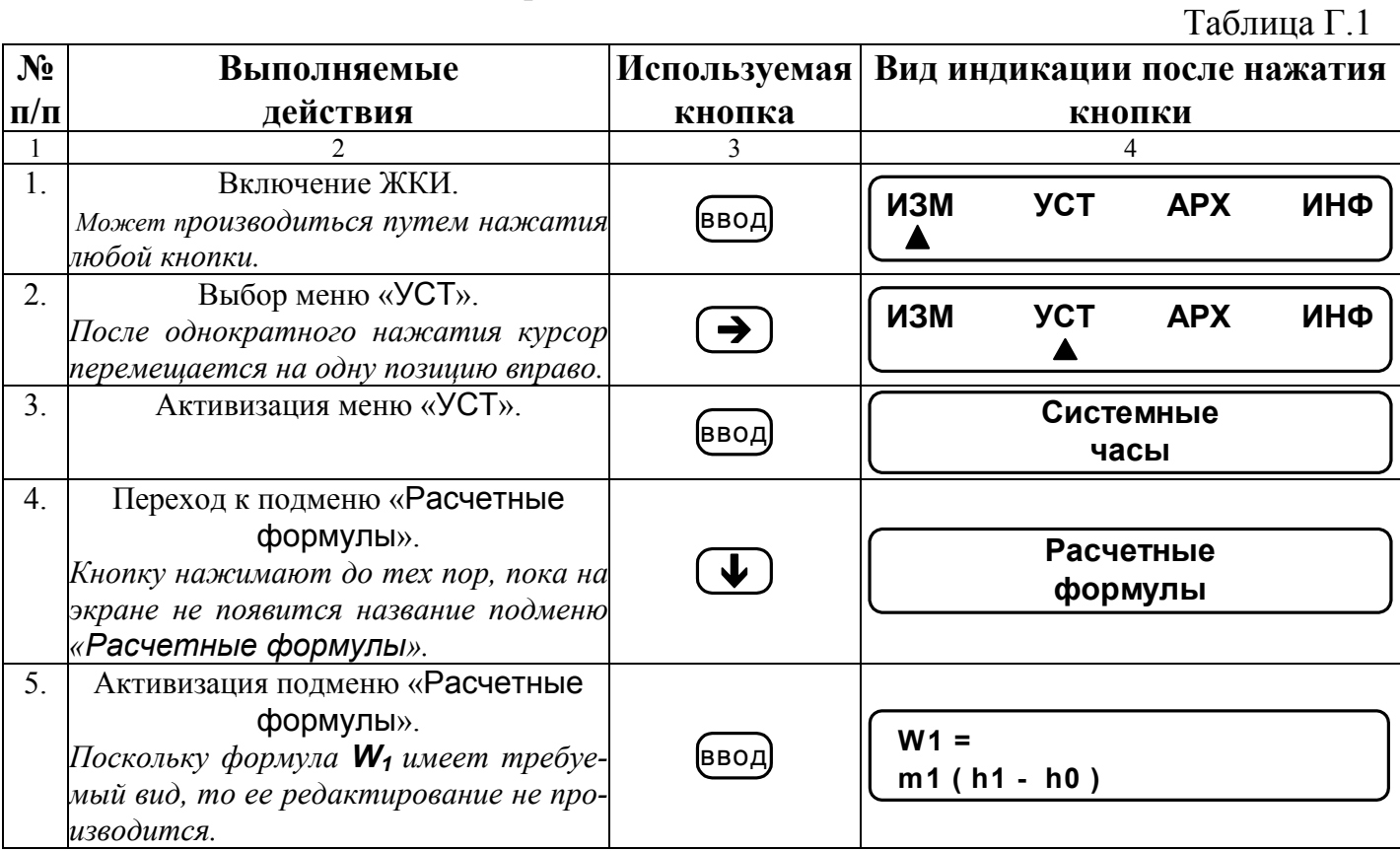

Продолжение таблицы Г.1

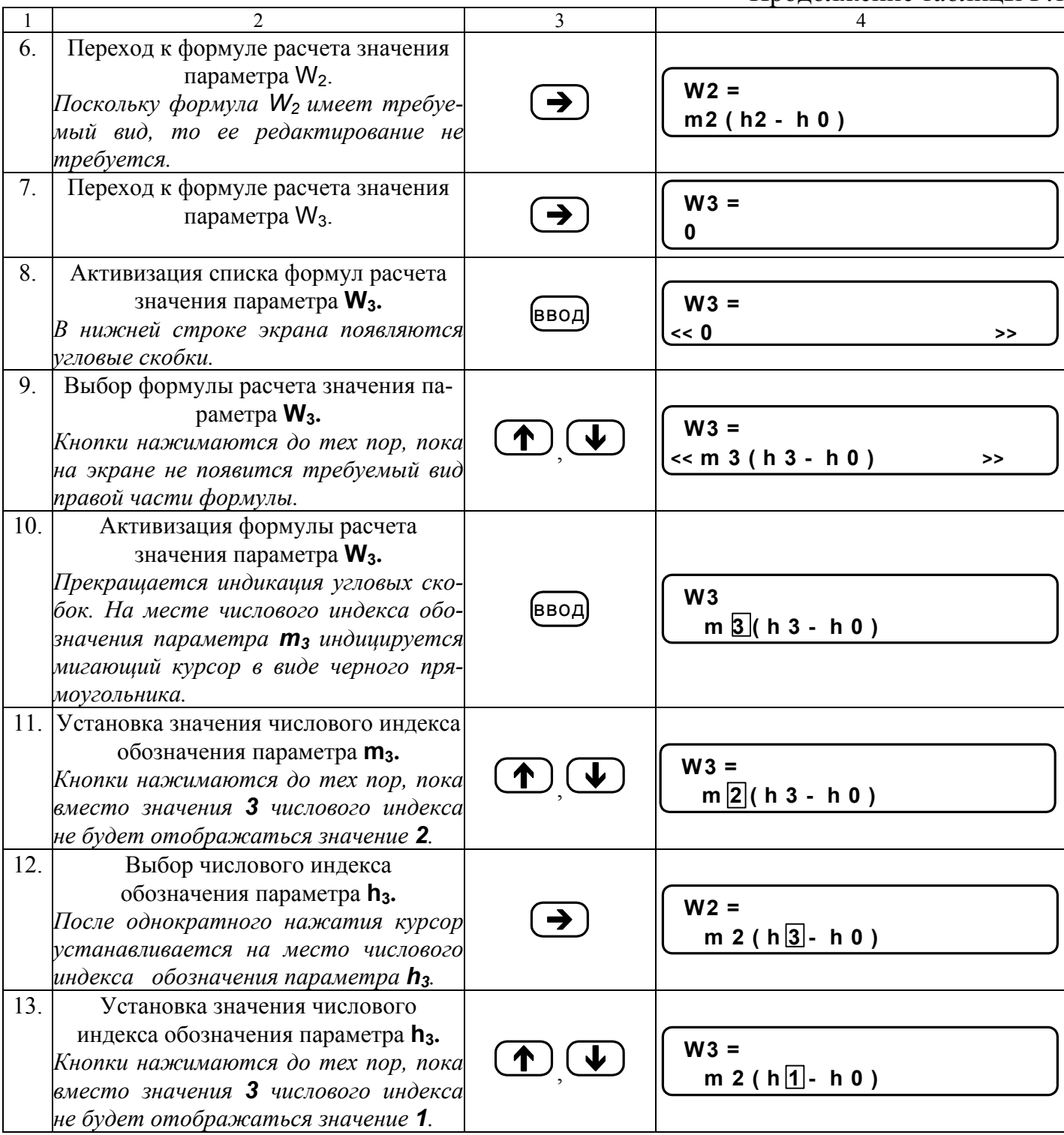

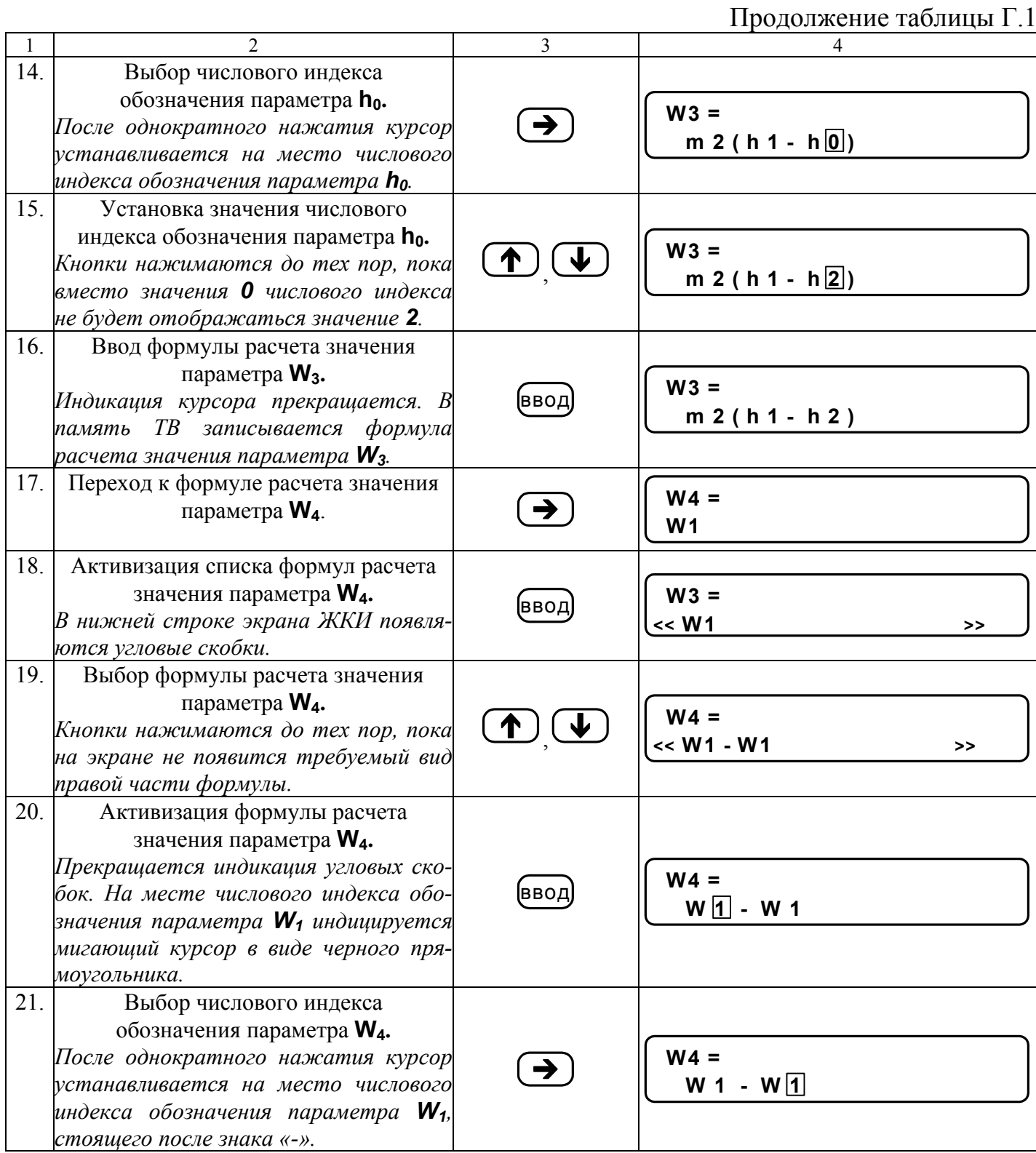

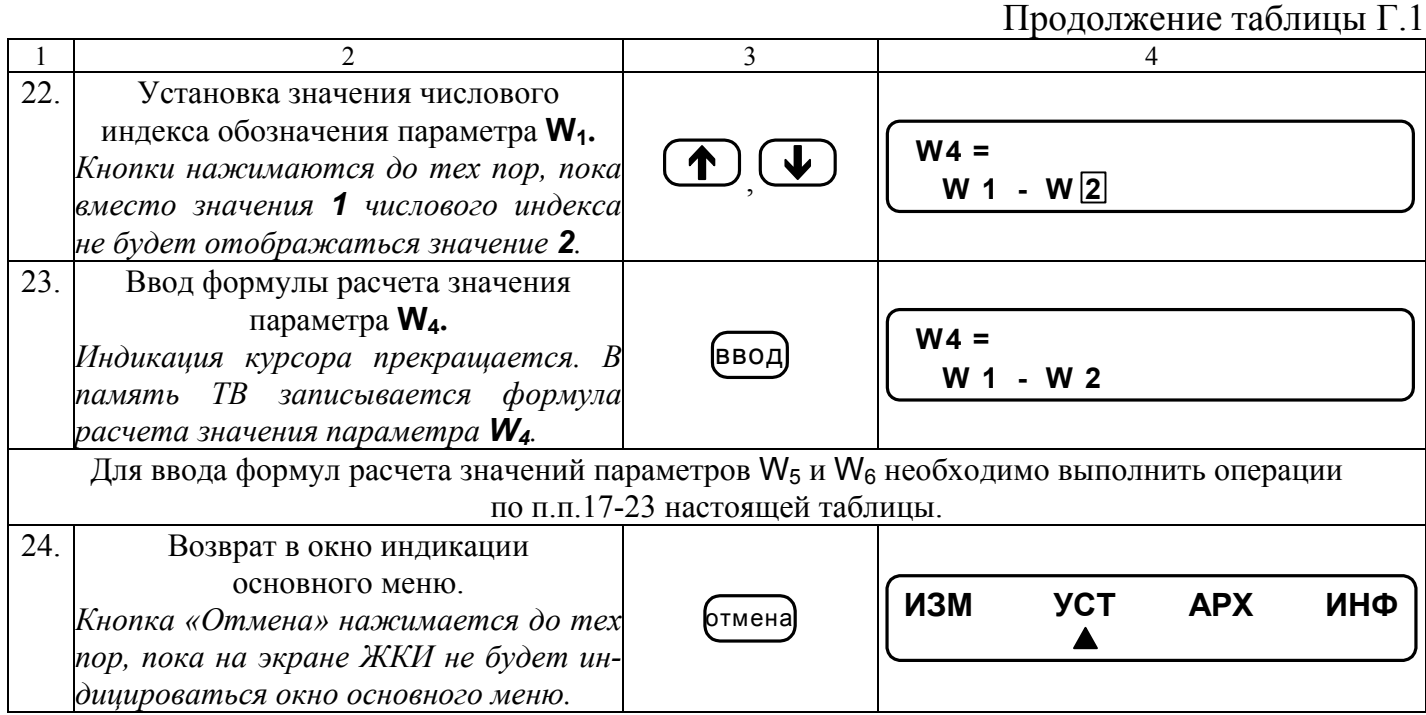

## Пример ввода в тепловычислитель условий фиксации наличия нештатных ситуаций и реакций на их наличие

Структура математических формул, посредством которых задаются условия (критерии оценки) наличия нештатных ситуаций и реакции на их наличие в виде операции присваивания, приведены на рис.Д.1, Д.2.

Значение «К» имеет размерность параметра в левой части формулы для случая отсутствия знака и второго члена формулы либо при наличии знака суммы.

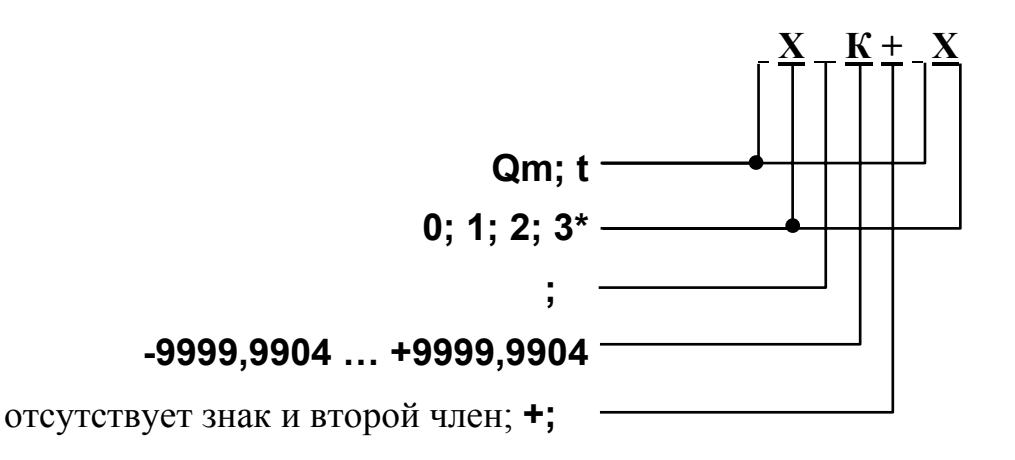

\* - индексы параметров в левой и правой части формулы не должны совпадать.

Рис. Д.1. Структура и условия формирования критерия оценки нештатной ситуации.

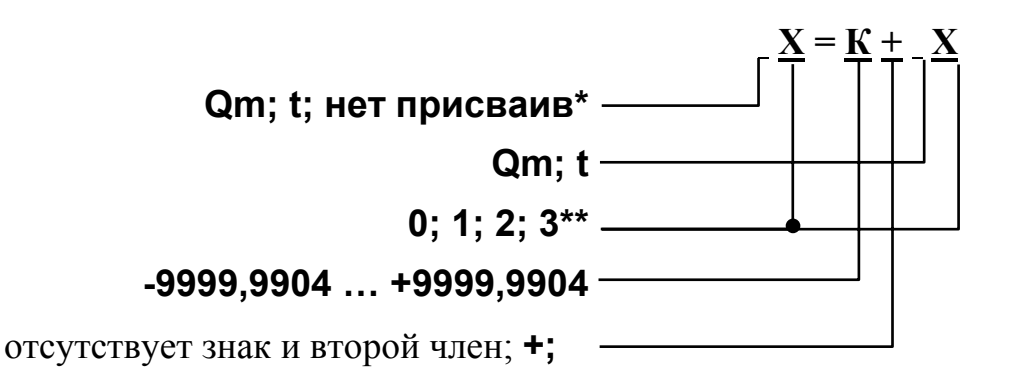

\* - остальные компоненты формулы отсутствуют;

\*\* - индексы параметров в левой и правой части формулы не должны совпадать.

Рис. Д.2. Структура и условия формирования операции присваивания.

 $Q_{m2}$   $K_{m}$ ,  $Q_{m1}$ ,

 $K_{\text{m}}$  – коэффициент превышения расхода. Будем устанавливать значение где  $K_{\text{m}} = 1,04.$ 

Принцип работы с клавиатурой при вводе данных формул аналогичен принципу работы при вводе формул расчета значения тепла (Приложение Г).

Таблица Д.1

В исходном состоянии экран ЖКИ выключен.

 $N_2$ Выполняемые Используемые Вид индикации после нажатия  $\Pi/\Pi$ лействия кнопки  $\mathbf{1}$  $\overline{\mathbf{c}}$  $\overline{4}$  $\mathbf{1}$ Включение ЖКИ **YCT APX ИЗМ** ИНФ (ввод  $\blacktriangle$  $2^{\circ}$ Выбор меню «УСТ» ИЗМ **YCT APX** ИНФ  $\mathcal{E}$ Активизация меню «УСТ» Системные часы (ввод  $\overline{4}$ Выбор подменю Нештатные  $\mathbf{L}$  (  $\mathbf{L}$ «Нештатные ситуации» ситуации  $5<sub>1</sub>$ Активизация подменю  $HC1$  $HC<sub>2</sub>$  $HC3$  $HC<sub>4</sub>$ «Нештатные ситуации» (ввод 6 Активизация подменю «НС1» Усповие 1 (ввод Реакция 1  $7<sub>1</sub>$ Активизация подменю Y1 = не задано «Условие 1» (ввод)  $8<sub>1</sub>$ Активизация списка  $Y1 = \leq$  не задано  $\rightarrow$ обозначений условий (ввод  $9<sub>1</sub>$ Выбор обозначения условия  $Y1 = \le Y11$  $\rightarrow$  $10.$ Ввод обозначения условия  $Y1 = Y11$ (ввод)

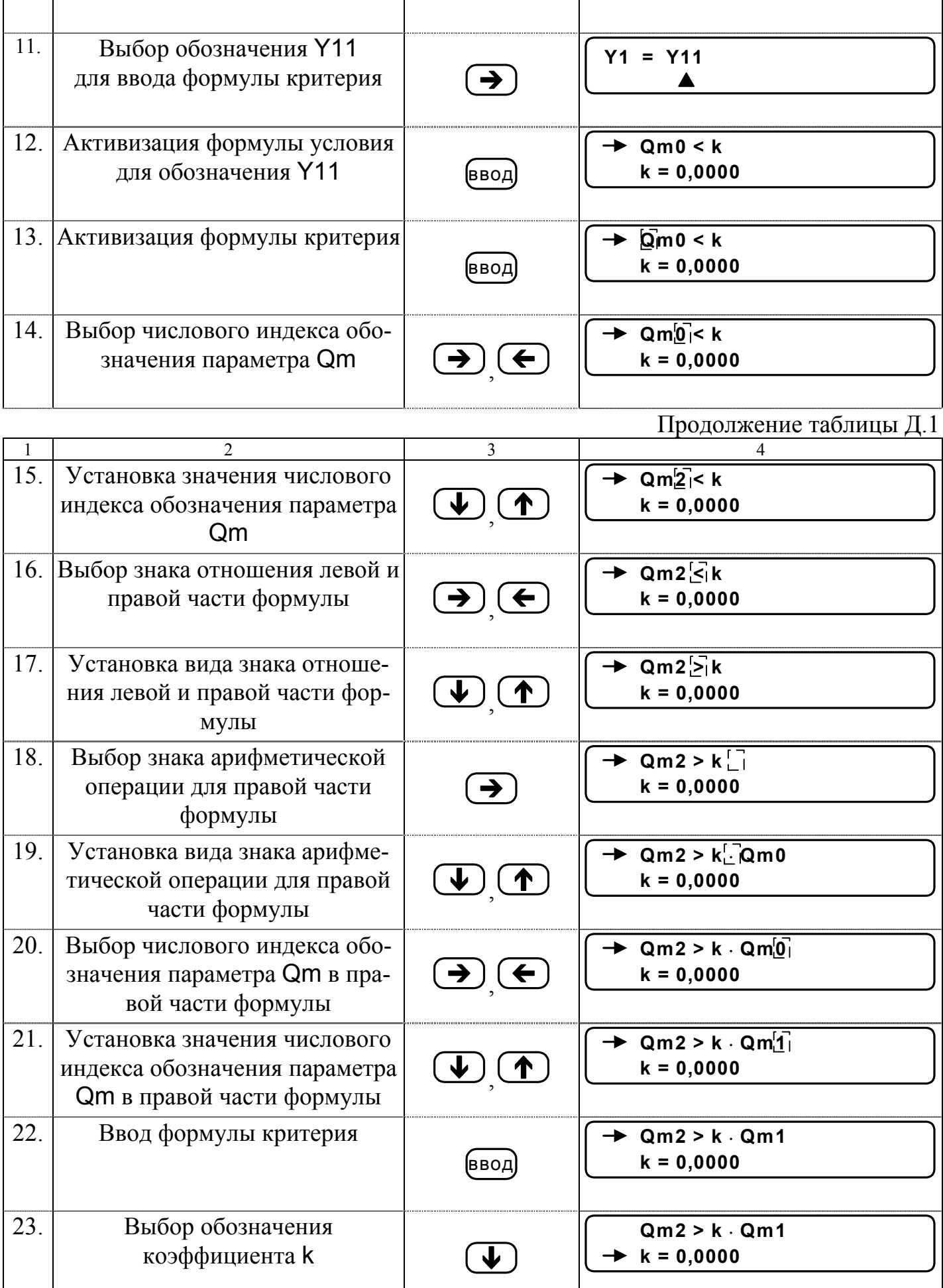

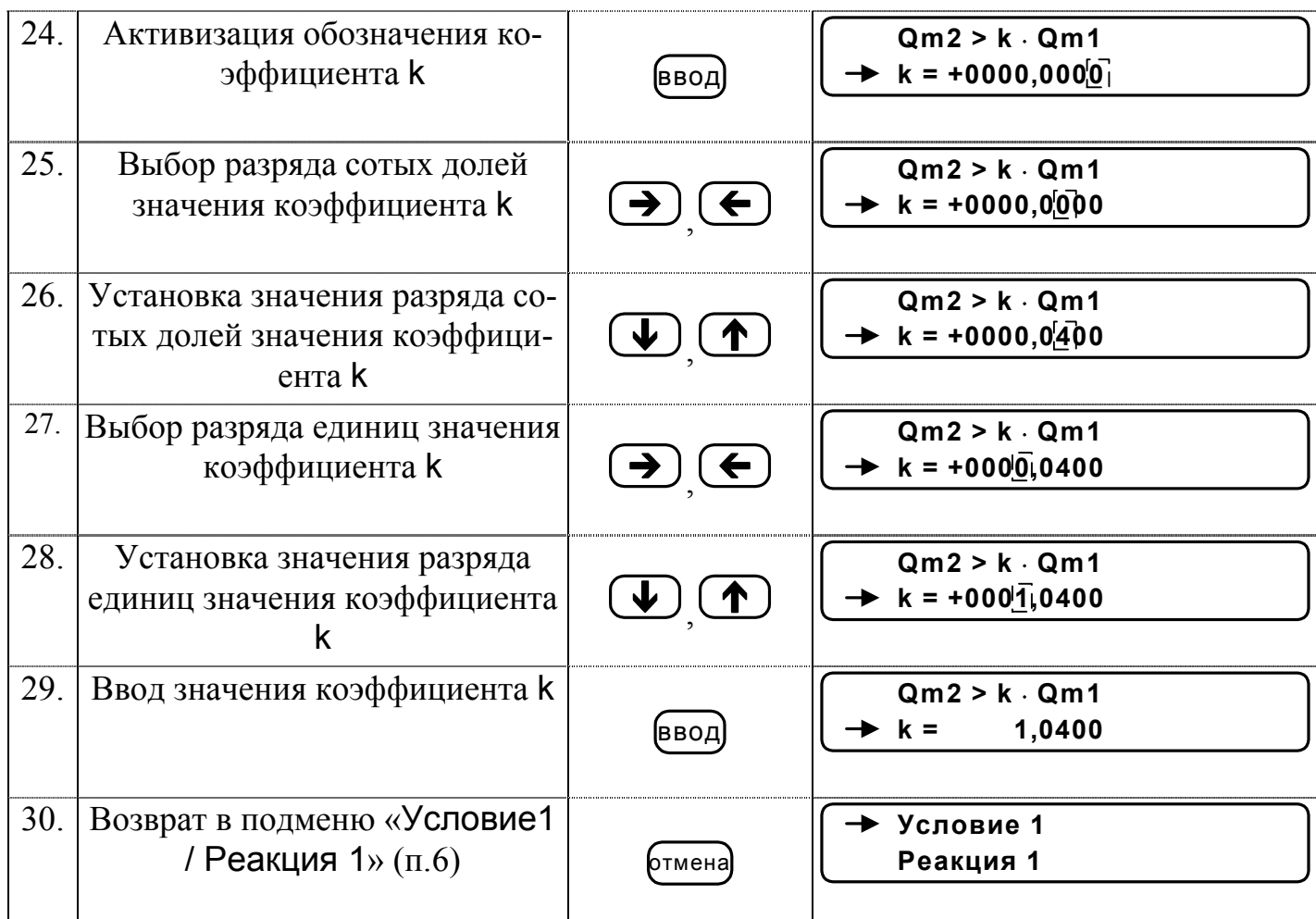

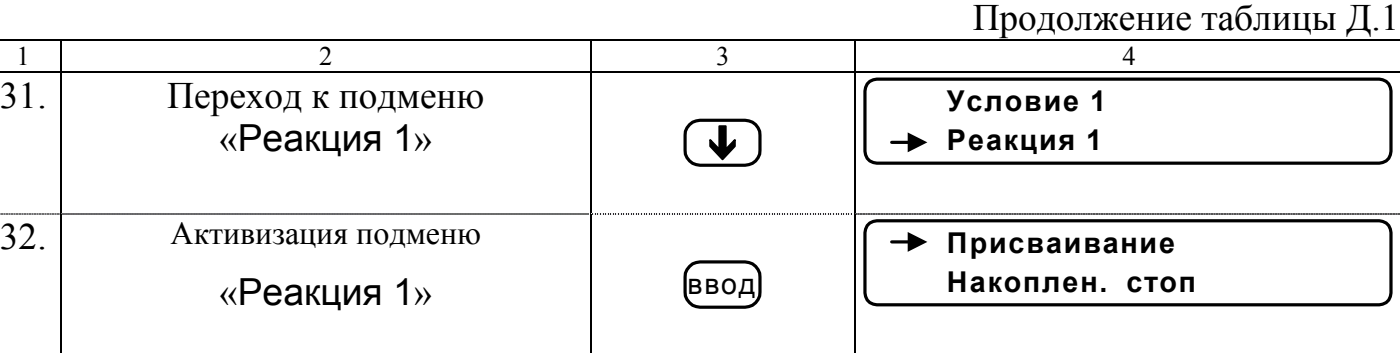

Для ввода реакции на заданное условие необходимо:

- активизировать подменю «Присваивание» и ввести соответствующую формулу, используя кнопки, как описано в п.п.13-15, 18-29;

- вернуться в подменю «Присваивание/накопление» и выбрать опцию «Накоплен.».

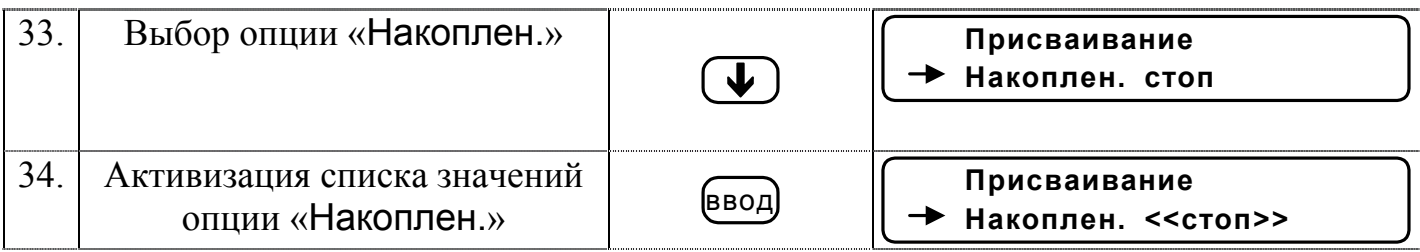

44

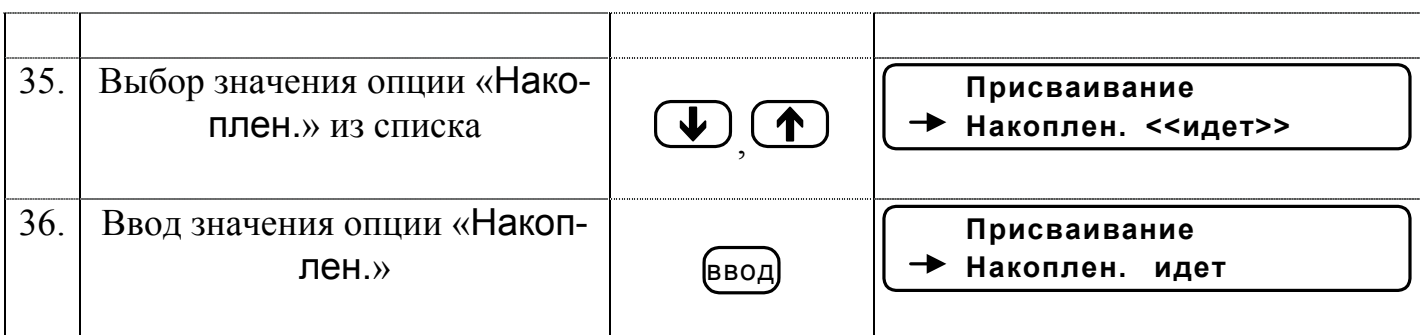

Для возврата в главное меню кнопка «Отмена» нажимается до появления соответствующей индикации на экране ЖКИ.

## *Порядок замены встроенной батареи*

Е.1. При замене встроенной батареи используются следующие инструменты и материалы:

- паяльник мощностью не более 40 Вт с напряжением питания не выше 36 В;

- круглогубцы;

- бокорезы;
- припой ПОС-61;
- спиртоканифольная смесь;
- спиртобензиновая смесь;
- замша техническая.
- Е.2. Последовательность выполнения операций при замене батареи.
- 1. Отвернуть винты и снять верхнюю крышку с платой тепловычислителя.
- 2. Снять перемычку с контактной пары J3 (рис.А.2 часть I).

3. Отформовать круглогубцами выводы батареи в соответствии с рис.Е.1 таким образом, чтобы обозначение полярности батареи было видно при установке батареи на плату. Радиус изгиба выводов должен быть не менее 3 мм, расстояние между отформованными выводами – 58 1 мм.

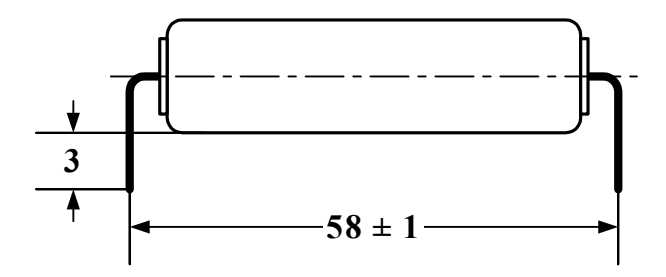

## **Рис. Е.1. Внешний вид батареи с отформованными выводами.**

4. Бокорезами откусить выводы батареи на расстоянии 3 мм от корпуса батареи (рис.Е.1).

5. Поочередно нагреть паяльником места пайки отказавшей батареи на плате и вынуть выводы батареи из платы.

6. СОБЛЮДАЯ ПОЛЯРНОСТЬ, вставить выводы новой батареи в отверстия на плате и последовательно запаять их.

7. Протереть места пайки вначале замшей, смоченной в спиртобензиновой смеси, затем – сухой.

8. Проконтролировать места пайки: убедиться в отсутствии коротких замыканий припоя на соседние контакты и печатные проводники.

9. Установить перемычку на контактную пару J3, нажать кнопку микропереключателя SK7.

10. Снять пломбу с контактной пары J6 и установить на нее перемычку (перевести прибор в режим СЕРВИС).

11. Выбрать и активизировать опции меню «УСТ / Накопление / СБРОС». Установить для опции «СБРОС» значение «Да» и нажать кнопку <sup>(ввод)</sup>.

12. Выбрать и активизировать опции меню «УСТ/Системные часы» и установить текущее время (опция «Время текущее») и текущую дату (опция «Дата текущая»).

13. Снять перемычку с контактной пары J6 (перевести прибор в режим РАБО-ТА) и установить на нее пломбу.

14. Установить верхнюю крышку с платой тепловычислителя и завернуть винты крепления.